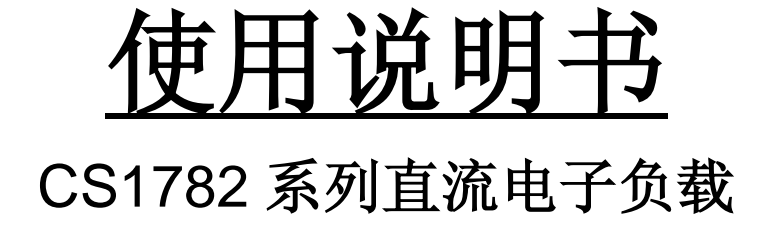

南京长盛仪器有限公司

# 安全要求

# 安全使用要求

请不要在含有爆炸物等危险环境中使用本产品。

请参考本手册中特定的警告信息或注意事项,以避免造成人体伤害或者仪器损坏。

请遵照本手册中规定的技术指标要求进行测试,避免由于超出本仪器测试范围而造成的仪 器损坏。

请勿自行在仪器上进行零部件替代,或执行任何未经授权的修改。若仪器出现故障,请联 络本公司的客服人员,将仪器送回本公司进行维修,以确保其安全性和可靠性。

更换保险丝时,请务必断开交流电源。

为了保证仪器安全,建议关闭机器前切断接在仪器测试端口的被测电源。

用户使用时,请使用三相标配电源线,保证仪器安全接地。

# 保修说明

# 质量保证

本公司对本产品的材料及制造,自出货之日起给予一年的质量保证。

# 质保限制

下述行为所造成的产品的损坏不适用于本公司所做出的质量保证范畴:

顾客在指定的使用环境之外或未按手册中的要求使用本产品;

顾客未经授权自行维修本产品;

顾客未经授权修改或未经确认误用本产品;

顾客自行安装的电路造成的损坏,或顾客使用自己的产品造成的瑕疵。

## 质保期外服务

 用户购买的产品超出质保期限,产品出现故障,本公司进行有偿维修,并收取故障零部件 的费用和人工等费用。

本公司在产品生命周期内提供维护和服务,确保产品的使用性能。

# 版本信息

# 版本

本产品使用说明书版本及修订信息如下所示。

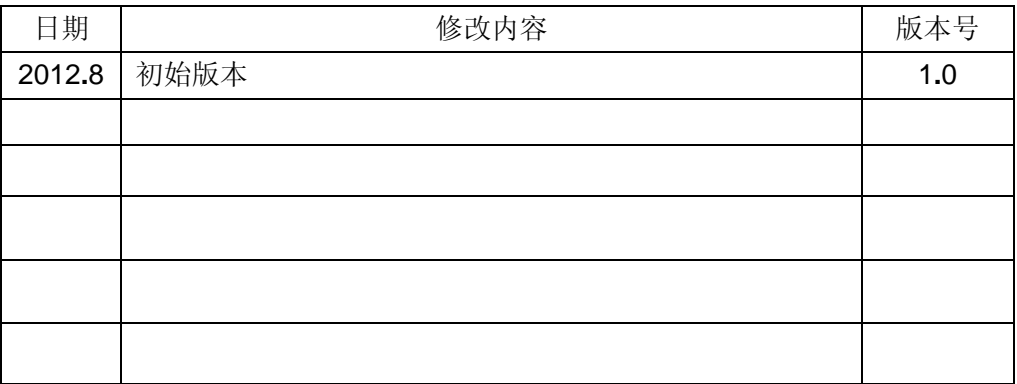

本手册的内容如有更改,恕不另行通知。

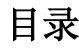

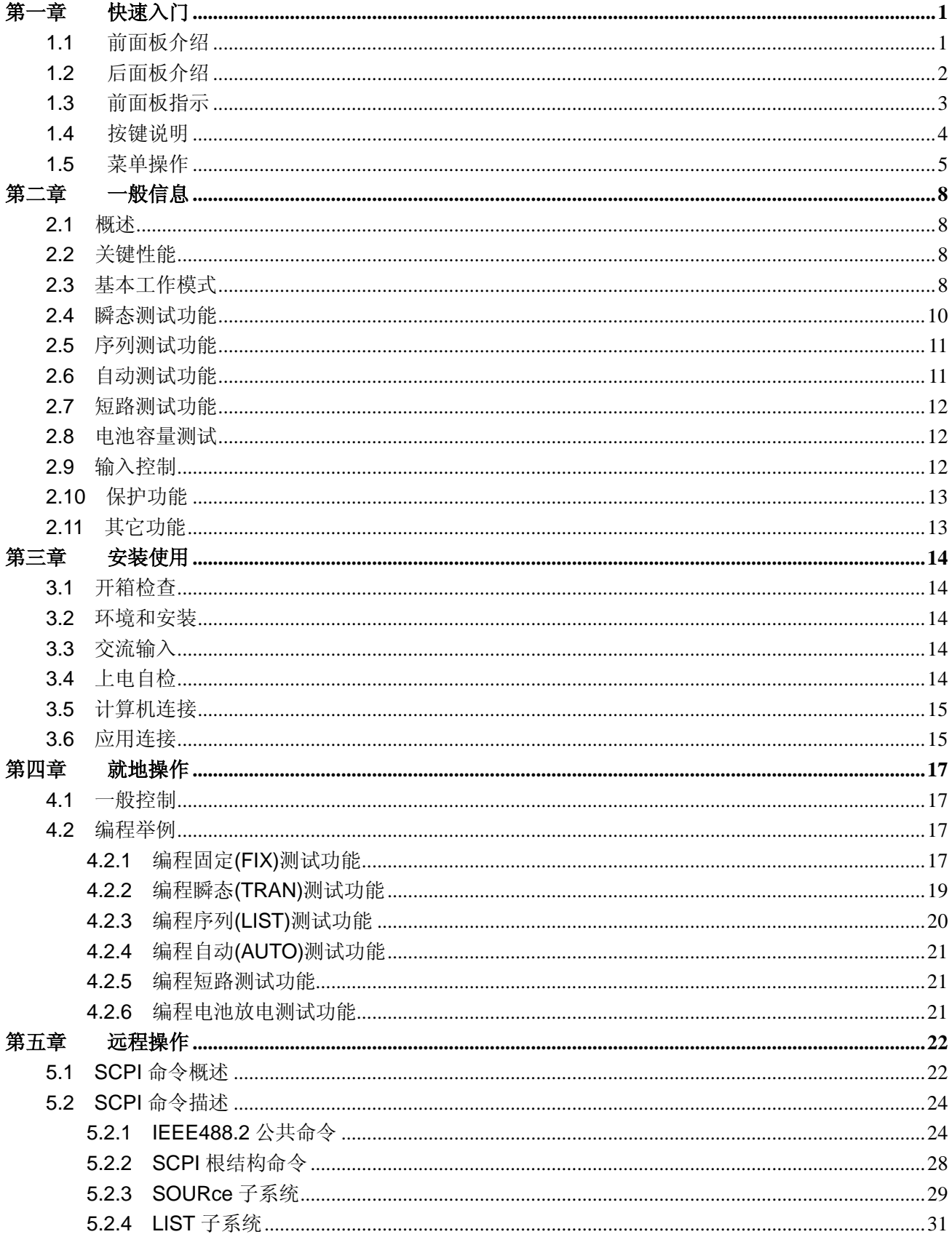

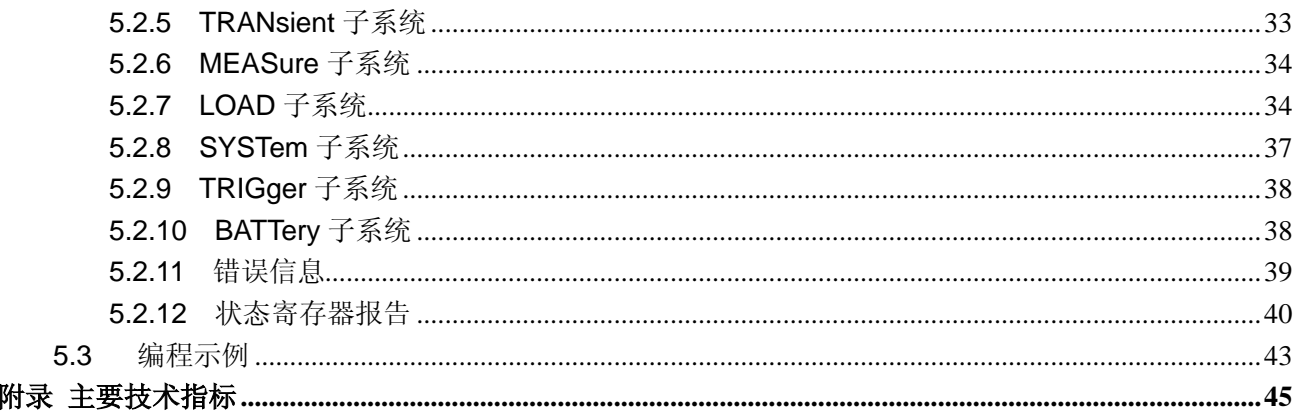

# 第一章 快速入门

# <span id="page-5-1"></span><span id="page-5-0"></span>**1.1** 前面板介绍

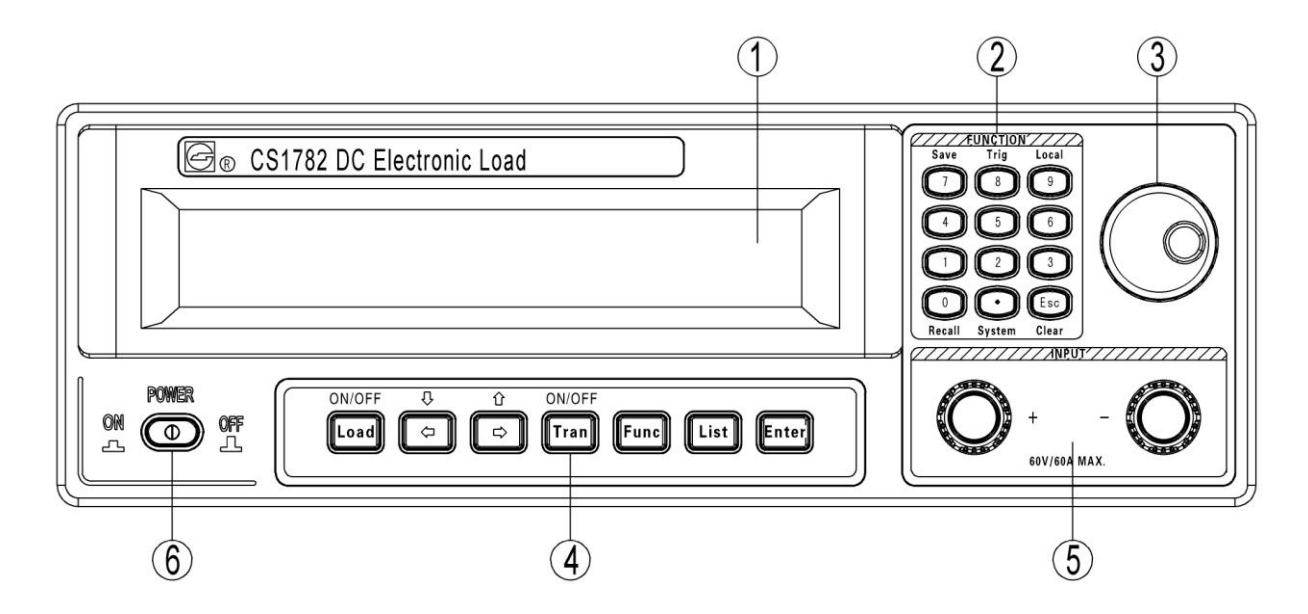

① 液晶模块:

显示电流测量值、电压测量值、操作模式和设定值以及工作状态等信息。

② 数字按键和功能复合按键:

参数值的设定、系统菜单设置、存储和调用操作、触发操作以及告警和错误信息的清除操作等。

③ 数字旋钮:

参数值的加减操作、参数项选择操作、菜单项的翻转。

④ 功能按键:

操作模式和测试功能的设定、输入 ON/OFF 控制、瞬态 ON/OFF 控制。

⑤ 负载输入端子:

用于连接直流电源的输出。

⑥ 交流电源开关:

控制负载的上电。

# <span id="page-6-0"></span>**1.2** 后面板介绍

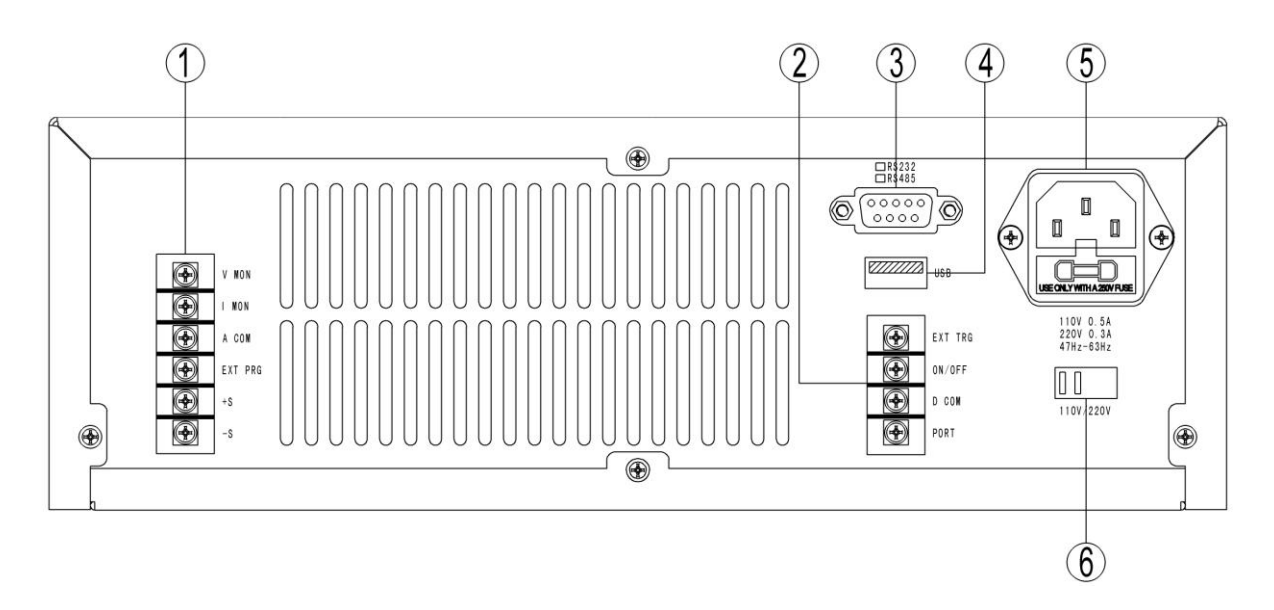

① 模拟连接端子:

电压监视输出、电流监视输出、模拟编程输入和 SENSE 测量输入。

② 数字连接端子:

外部触发 TRIG 输入、外部 ON/OFF 控制输入和辅助输出端口。

③ DB9 连接器:

RS-232/RS485 通信端口。

④ USB 连接器:

USB 通信端口。

⑤ 交流电源插座:

交流电源输入插座,内含电源滤波器和保险丝座。

⑥ 交流输入电压选择开关: 110V/220V 电压规格选择。

# <span id="page-7-0"></span>**1.3** 前面板指示

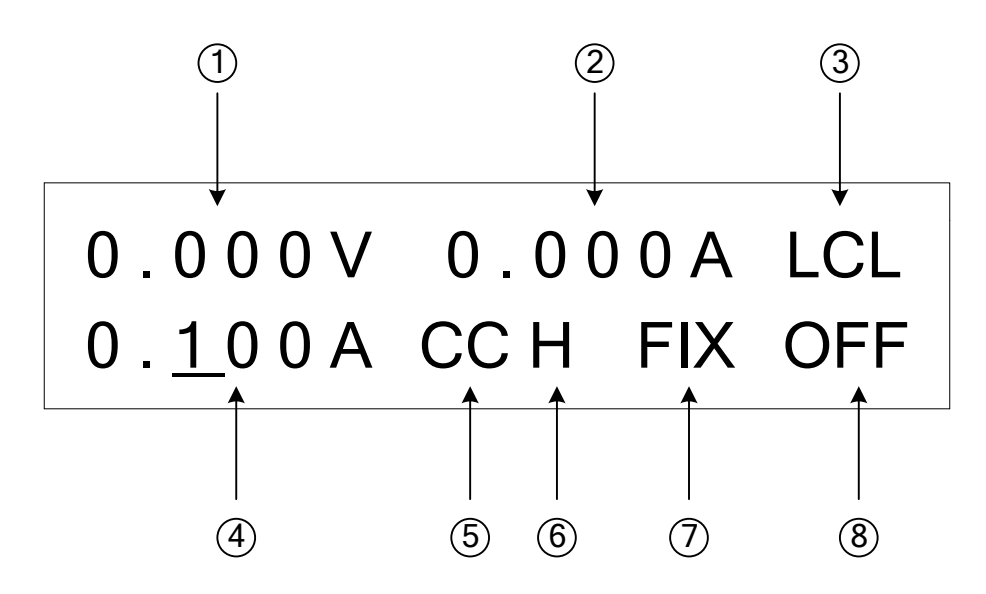

① 电压测量显示:

显示输入电压的测量值,如"1**.**000V"或"12**.**000V"。

② 电流测量显示:

显示输入电流的测量值,如"0**.**000A"或"12**.**000A"。

③ 工作状况显示:

远程("RMT")状态:远程计算机发送远程控制命令"REMote"控制负载进入远程操作状态。

就地("LCL")状态: 负载处于就地操作状态, 面板按键有效。当负载处于远程操作状态时, 按 LCL 按键可以使负载从远程操作状态切换到就地操作状态。

过压保护("OVP"): 负载过压保护启动, 过压状态持续一段时间后负载进入 OFF 状态。

过流保护("OCP"): 负载过流保护启动, 过流状态持续一段时间后负载进入 OFF 状态。

过功率保护("OPP"): 负载过功率保护启动,过功率状态持续一段时间后负载进入 OFF 状态。

过温度保护("OTP"): 负载过温保护启动, 过温状态持续一段时间后负载进入 OFF 状态。

电压反向("REV"): 当负载处于输入电压极性反接状态时, 负载反向吸收电流处于不可控状态, 负 载给出报警指示和报警音响,用户需立即关断电源,改正输入电压的极性。

自检错误("CAL", "EEP", ...): 当负载上电自检发生硬件错误时, 显示错误信息。

④ 参数设定显示:

显示当前工作模式的设定值,如在恒流 CC 模式下"0**.**100A"或"12**.**000A"。在恒压 CV、恒阻 CR、 恒功率 CP 等模式下分别显示相对应的电压、电阻、功率设定值。在固定(FIX)测试功能下,可以通过 方向键和旋钮实时改变设定参数。

⑤ 工作模式显示:

显示当前的操作模式, 如恒流 ("CC") 、恒压("CV") 、恒阻("CR") 、恒功率("CP")。

⑥ 量程显示:

显示工作模式下的低量程 ("L") 、中量程 ("M") 、高量程 ("H") 。其中只有恒阻模式具有中量程。

⑦ 测试功能显示:

固定测试功能("FIX"):负载处于恒定模式的测试。 瞬态测试功能:连续方式 ("TRAN")、脉冲方式 ("PULS")、翻转方式 ("TOGG")。 序列测试功能("LIST"): 负载处于序列测试功能, 进行复杂序列编程测试。 短路测试功能("SHOR"): 负载处于短路功能测试。 自动测试功能("AUTO"):负载处于自动测试状态。

⑧ 输入状态显示:

输入 ON 状态 ("ON"):负载处于加载状态。

输入 OFF 状态 ("OFF"):负载处于开路状态。

输入失调状态("UNR"): 负载即不处于 CC 状态, 也不处于 CV 状态, 而是处于失调状态。 通信错误状态("ERR"): 负载远程通讯错误, 按 Error 键查询错误代码。

# <span id="page-8-0"></span>**1.4** 按键说明

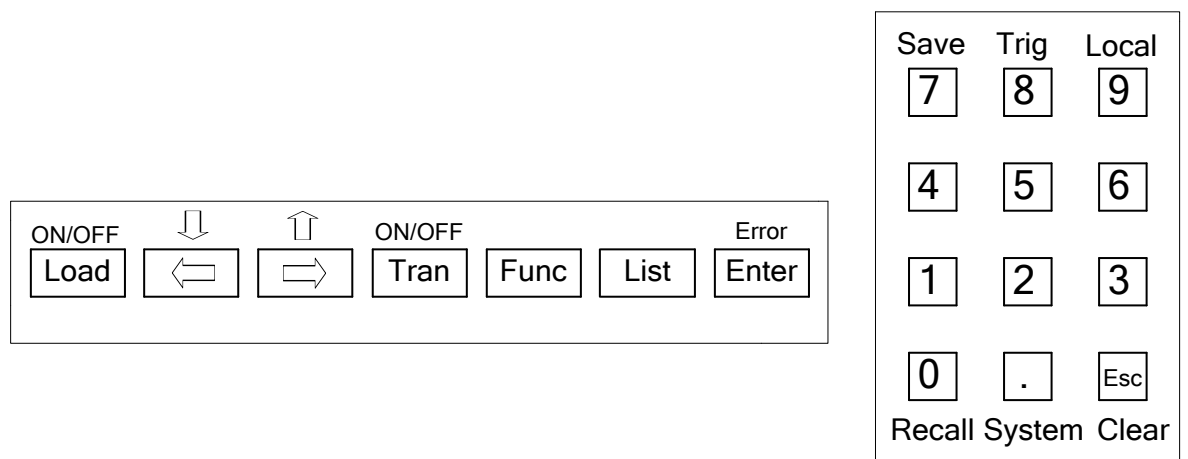

#### 数值按键:

包括"0" 、"1" 、"2" 、"3" 、"4" 、"5" 、"6" 、"7" 、"8" 、"9"和"**.**"按键,当参数项处于编 辑状态时,通过数值按键输入参数值。

#### 数字旋钮:

当参数项处于编辑状态时,通过旋钮对光标所在的参数位的数值进行加一或减一操作,或者从众 多参数中进行选择。在菜单项处于浏览状态时,通过旋钮进行菜单项的翻转。当负载处于固定(FIX)功 能测试时,通过旋钮实时改变参数设定值。

#### 第 4 页 共 52 页

#### 功能按键:

方向键: 在菜单项浏览状态下,方向键上、下功能起作用, 控制菜单项的滚动; 在参数编辑状态 下,方向键左、右功能起作用,控制光标位置的移动,或者从众多参数中进行选择。

Error/ENTER 键: 错误键/确认键。可使负载从菜单浏览状态进入具体菜单项的编辑状态, 或者对 编辑的数据进行确认。当负载发生远程通讯错误时,用于查询并清除错误信息。

Esc/Clear 键: 设定参数的清除、菜单的退出或保护告警信息的清除。

Local 键: 当负载处于远程通讯控制状态时, 按下 LOCAL 键, 负载即返回到就地按键控制状态。

Trig 键: 触发操作。当瞬态测试选择 PULS 或 TOGG 方式, 或者 LIST 测试选择 ONCE 方式时, 每按一次 TRIG 键,负载即会执行一次单步操作。

Save 键: 存储操作。可以将当前的 FIX 和 TRAN 测试参数保存在指定的存储位置。

 Recall 键:调用功能。从用户存储器空间中调用文件作为当前的测试功能程序,负载按着文件中 的设定程序进行测试。调用的文件包括 SAVE 存储的文件、LIST 中编辑的文件以及 AUTO 中编辑的文 件。

 System 键:系统配置。包括保护值、限定值等参数配置和通信接口的设定。另外还包括自动测试 功能和电池容量测试功能以及短路测试功能的编辑设置。

Func 键: FIX 固定测试参数和 TRAN 瞬态测试参数的设置。

List 键: LIST 序列测试功能的参数设定。

 Tran ON**/**OFF 键:负载瞬态测试功能 ON/OFF 控制,ON 时负载处于瞬态测试功能,OFF 时负载 处于固定测试功能。

Load ON/OFF 键: 负载输入 ON/OFF 控制, OFF 时相当于输入开路, ON 时负载按着设定的工 作模式和设定参数进行加载。

# <span id="page-9-0"></span>**1.5** 菜单操作

在菜单操作中, 按 ENTER 键可以进入下一级菜单, 或使当前菜单项进入编辑状态, 或者对当前 编辑的参数进行确认。按 ESC/CLEAR 键,清除当前输入的参数,并返回到原来的设定参数,或者退 出当前菜单项,返回到上一级菜单。

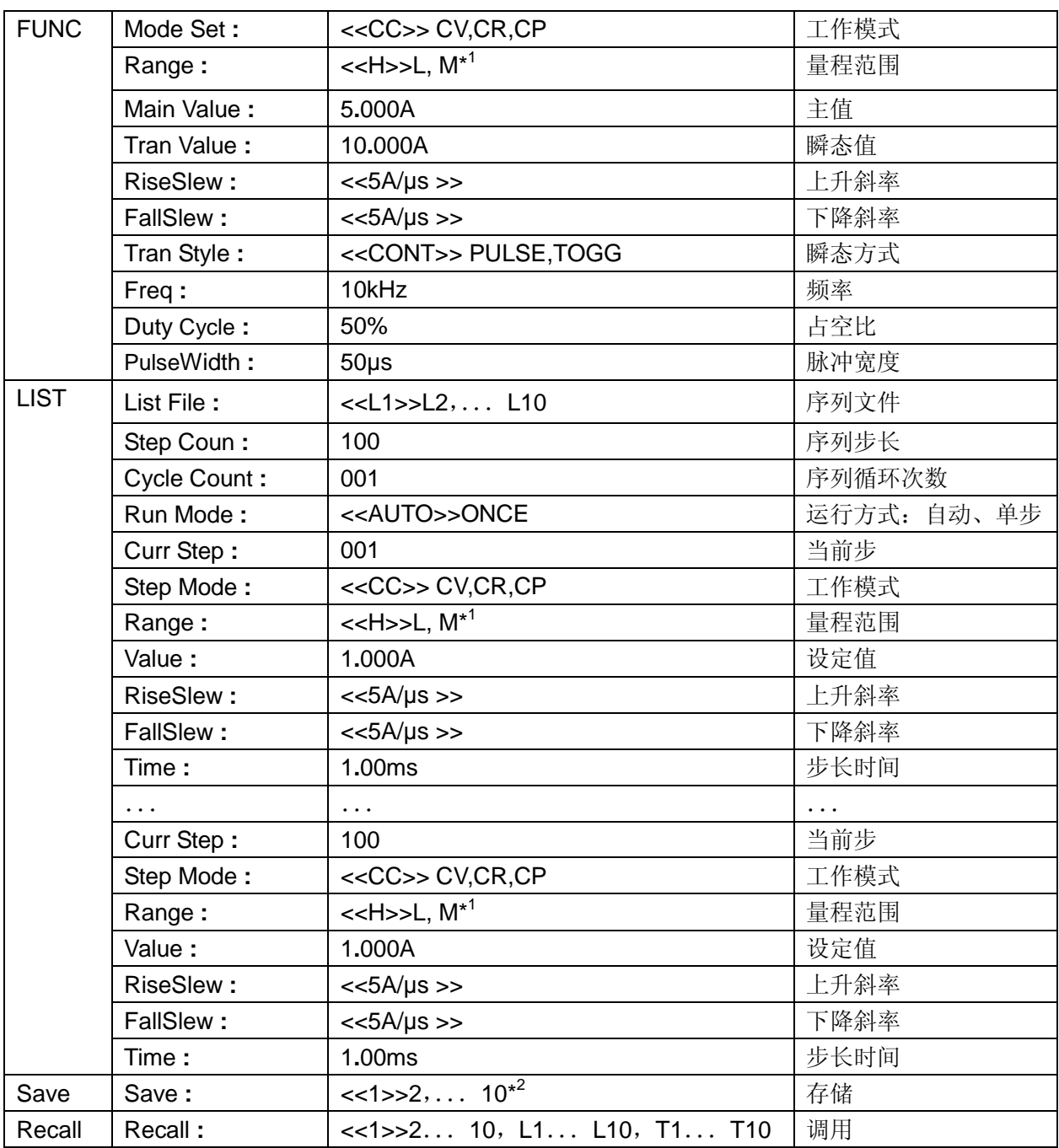

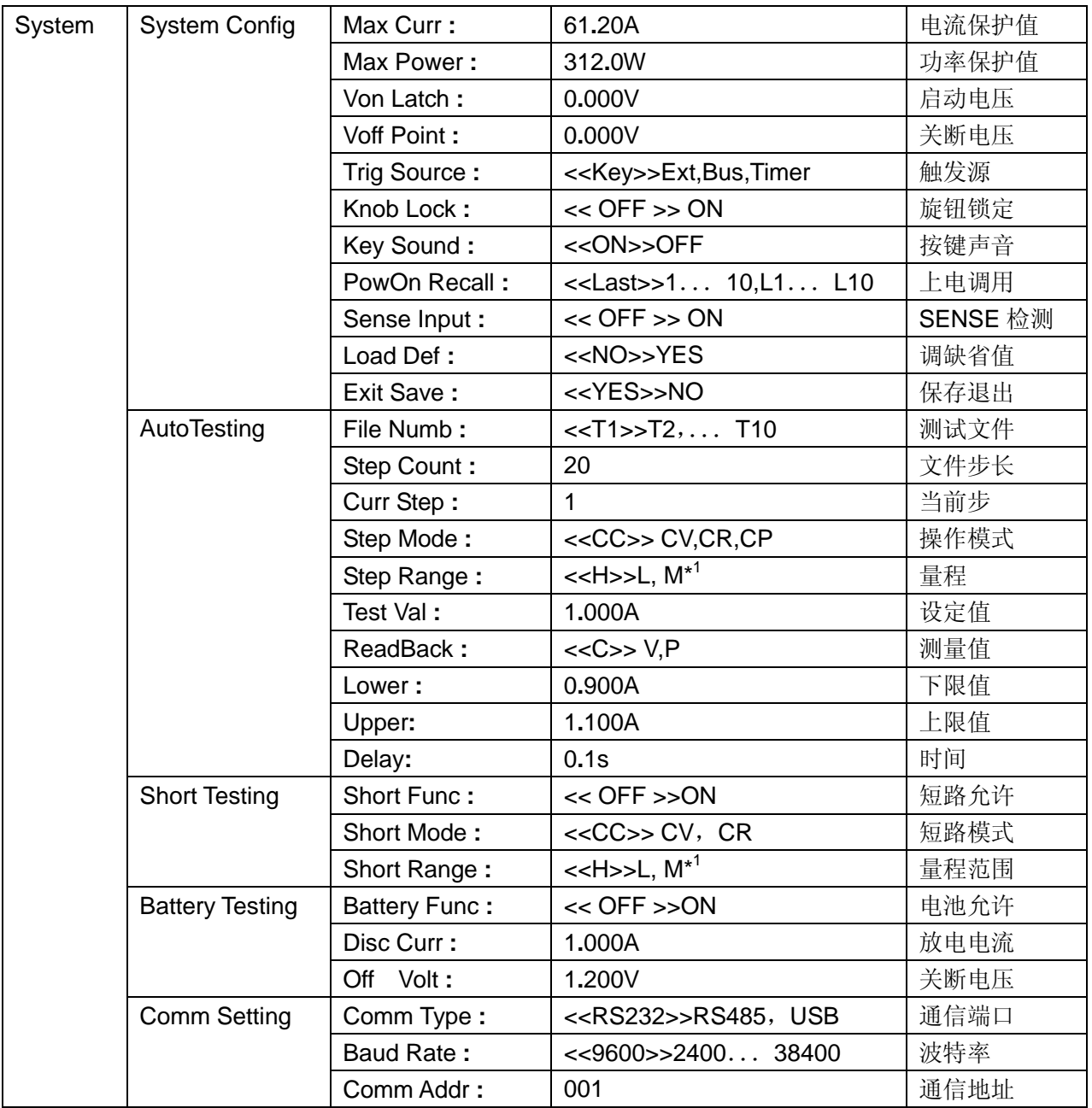

\*1 只有当模式设为 CR 时,量程 M 才有效。

\*2 只能对当前测试功能为 Fix 或 Tran 时的参数进行存储, List 测试参数在 LIST 编辑时从 L1-L10 文件中选择编辑并自动存储, Auto 测试参数在 System/Auto Testing 菜单中选择编辑 T1-T10 文件并 自动存储。

# 第二章 一般信息

# <span id="page-12-1"></span><span id="page-12-0"></span>**2.1** 概述

CS1782 系列直流电子负载是利用控制功率器件消耗电源功率的方式模拟真实的用电器负载的测 试仪器,应用于直流电源、电池、充电器和功率器件的设计、制造以及性能评估等,其它应用包括充 当电流断路器、电流函数发生器、燃料电池和光伏电池的测试等等。

主要工作模式包括恒定电流(CC)模式、恒定电压(CV)模式、恒定电阻(CR)模式和恒定功率(CP)模 式。另外还可以对输入进行开路和短路测试。

# <span id="page-12-2"></span>**2.2** 关键性能

◆CC、CV、CR 和 CP 四种基本工作模式,实现固定(FIX)测试功能。

◆CC、CV 和 CR 三种工作模式可以实现瞬态(TRAN)测试功能,具备连续、脉冲和翻转三种操作 方式。最高工作频率 10kHz。

- ◆CC、CV、CR 和 CP 四种工作模式具备序列(LIST)测试功能。最高工作频率 1kHz。
- ◆外部模拟编程输入,0-10V 输入信号,实现 CC 和 CV 工作模式的外部模拟编程操作。
- ◆模拟电流监视输出(Imon),模拟电压监视输出(Vmon)。0-10V 模拟输出信号。
- ◆外部触发输入(Ext\_Trig), 外部 ON/OFF 控制输入, 用于负载的外部控制。
- ◆RS-232/RS485 和 USB 通信接口, 支持 SCPI 命今语言, 用于计算机远程控制。
- ◆过电压(OVP) 、过电流(OCP) 、过功率(OPP) 、过温度(OTP)和输入极性反向(REV)保护。

# <span id="page-12-3"></span>**2.3** 基本工作模式

电子负载实现四种基本固定(FIX)工作模式,其中恒流(CC) 、恒压(CV)和恒阻(CR)三种工作模式 由硬件实现,具有较快的响应速度,而恒功率(CP)模式由软件实现,响应速度相对较慢。

#### 恒定电流**(CC)**模式

在恒流模式下,负载不管输入电压的变化按着编程的设定值吸收电流。当设定值改变时,负载按 着设定的变化斜率将输入电流调整到新的设定值。

恒流模式可以通过前面板按键或远程通信接口设置。恒流曲线如图 1 所示。

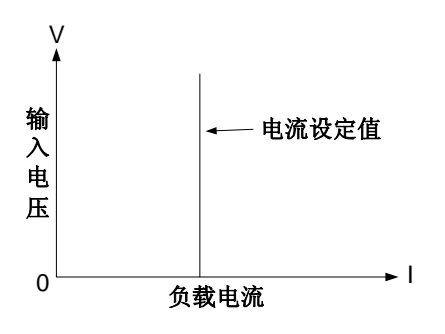

图 1 恒流模式

 恒流模式具有两个重叠的量程范围,其中低量程具有较好的编程分辨率,高量程具有较大的编程 范围。

#### 恒定电压**(CV)**模式

在恒压模式下,负载试图吸收足够的电流,将输入电压调整到编程的电压值。在恒压模式下,负 载相当于一个并联电压调节器。恒压曲线如图 2 所示。

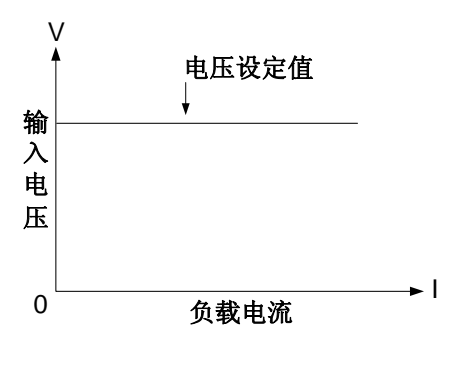

图 2 恒压模式

 恒压模式具有两个重叠的量程范围,其中低量程具有较好的编程分辨率,高量程具有较大的编程 范围。

### 恒定电阻**(CR)**模式

在恒阻模式下,负载按着编程的电阻值控制吸收的电流与输入电压成线性比例关系,维持恒定的 阻值。恒阻模式曲线如图 3 所示。

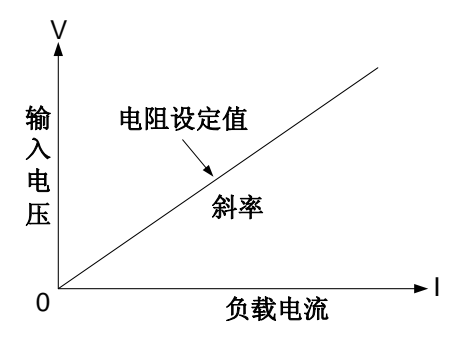

图 3 恒阻模式

在恒阻模式下,电阻可以被编程在三个不相重叠的量程范围中的任何一个。

 在恒阻模式的低量程范围,负载按着编程的电阻值根据输入电流线性地调节输入电压,维持电压 与电流的比值不变,实现恒阻的功能。

在恒阻模式的中量程范围,负载按着编程的电阻值根据输入电压线性地调节输入电流,维持电流 与电压的比值不变,实现恒阻的功能。

恒阻模式的高量程与中量程相似,只不过电阻的编程范围更大。

#### 恒定功率**(CP)**模式

在恒功率模式下,负载根据测量的电压值按着设定的功率计算电流,编程控制吸收的电流,维持 负载消耗恒定的功率。恒功率曲线如图 4 所示。

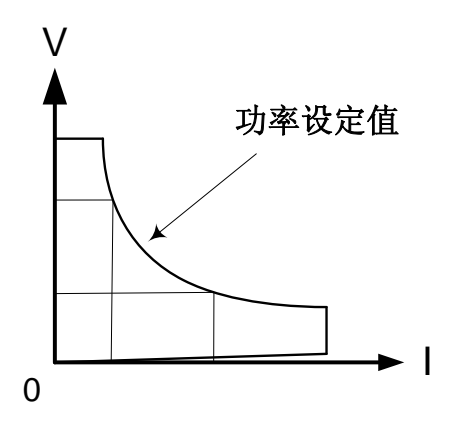

图 4 恒功率模式

恒功率也有两个重叠的量程范围,低量程具有较好的编程分辨率,高量程具有更大的编程范围。

# <span id="page-14-0"></span>**2.4** 瞬态测试功能

瞬态测试功能使负载在两个编程值之间进行周期性地操作,可以进行恒流、恒压和恒阻模式的瞬 态测试。瞬态测试包含连续(CONT)、脉冲(PULS)和翻转(TOGG)三种操作方式。

#### 连续**(CONT)**操作方式

在连续操作方式下,负载实现在两个设定值之间按着设定的频率和占空比进行重复性脉冲操作。 如图 5 所示。

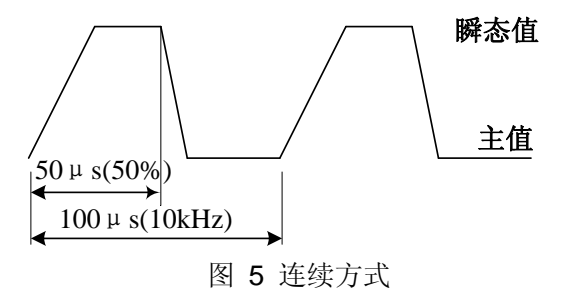

#### 脉冲**(PULS)**操作方式

在脉冲操作方式下,频率和占空比不能编程,需要编程脉冲宽度。另外还需要一个触发信号,每 收到一个触发信号,就输出一个脉冲。如图 6 所示。

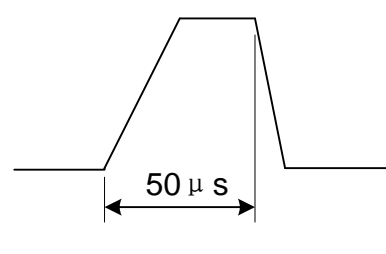

图 6 脉冲方式

### 翻转**(TOGG)**操作方式

在翻转操作方式下,在触发信号的控制下,在主值和瞬态值之间交替翻转。如图 7 所示。

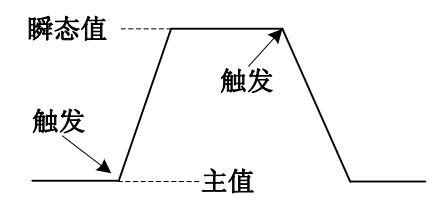

图 7 翻转方式

# <span id="page-15-0"></span>**2.5** 序列测试功能

序列测试功能编程一个带有精确定时的按不同的设定值顺序操作的复杂序列,每一个设定值的变 化斜率可独立设置。支持恒流、恒压、恒阻和恒功率模式独立编程和混合编程。工作示意图如图 8 所 示。

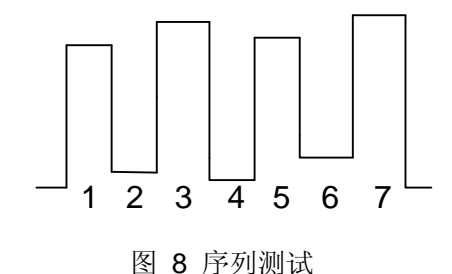

# <span id="page-15-1"></span>**2.6** 自动测试功能

自动测试功能编程一个带有监测报警功能的复杂测试序列,可以设定自动测试序列中每一步的工 作模式、监测量、报警值和测试时间。可以通过进入 Systems/AutoTesting 菜单中选择编辑测试文件, 退出后即调用刚才编辑的测试文件,也可以通过执行 Recall 命令调用测试文件进行测试。

通过按 Load ON/OFF 控制自动测试的执行,测试结束后,显示 PASS 或 FAIL 信息,并且通过上 下方向按键查询每一步测试结果。

# <span id="page-16-0"></span>**2.7** 短路测试功能

通过菜单 Systems/Short Testing 设定允许或禁止短路测试,并选择操作模式和量程进行短路测试。 负载可以通过设置最大编程电流模拟一个电路短路, 在 CC 模式下编程的设定值为量程的最大值; 在 CV 模式下, 编程的设定值为 OV; 在 CR 模式下, 编程到量程的最小值。

# <span id="page-16-1"></span>**2.8** 电池容量测试

 通过菜单 Systems/Battery Testing 设定允许或禁止电池容量测试,并设定放电电流和截止电压等 参数。

# <span id="page-16-2"></span>**2.9** 输入控制

#### 加载**/**卸载电压控制

负载提供加载/卸载电压限制功能,只有当负载输入电压大于 Von 时负载才可进行加载操作,负载 输入电压小于 V<sub>OFF</sub> 时自动卸载。这两个参数在 Systems/System Config 菜单中设定, 若设为零, 则此 功能无效。

#### 触发操作

负载允许由外部控制,同其它测试设备或事件同步。负载具备多种触发操作功能,包括对序列测 试中 ONCE 执行方式的触发操作,瞬态测试中脉冲方式(PULS)和翻转方式(TOGG)的触发操作。支持 的触发源包括:按键、外部输入、远程命令等。

#### 输入 **ON/OFF**

通过按键或命令,负载可以在输入 ON 和 OFF 状态之间进行翻转操作。

#### 外部模拟编程功能

在 CC 或 CV 工作模式下,负载可以由外部模拟编程输入端口的模拟信号来控制,负载按着外部 编程信号的波形控制负载的工作状态,模拟真实的负载特性。一个 0 到 10V 的输入信号对应着当前工 作模式的满量程范围。如图 9 所示。

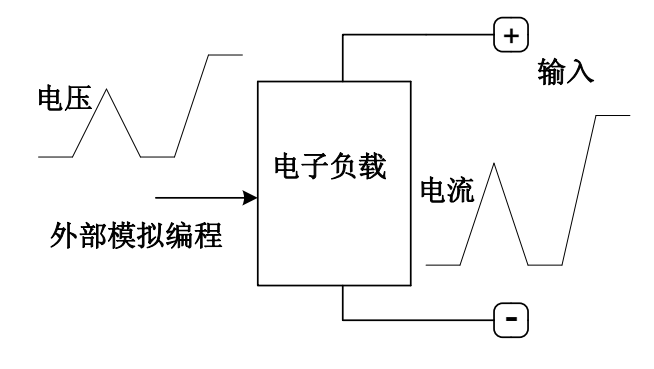

图 9 外部编程操作

# <span id="page-17-0"></span>**2.10** 保护功能

负载有过压保护,过流保护,过功率保护,过温保护,输入极性反向保护。

#### 过压保护

负载过压保护包括软件过压保护和硬件过压保护,且保护值不可设定。当负载处于软件过压保护 状态时,过压状态持续约 10s 后负载进入 OFF 状态。当硬件过压保护动作后,负载试图从电源吸收足 够的电流,降低输入电压,并锁定此状态,按 Esc/Clear 键解除锁定状态。

#### 过电流保护

负载具有硬件过电流限制功能和软件过电流保护功能。硬件过流限制不可更改,防止在 CV 或 CR 模式时,吸收的电流过大。软件过流保护由用户在 Systems/System Config 菜单中设定,软件过流保 护启动后,过流状态持续约 10s,负载进入 OFF 状态。

#### 过功率保护

过功率保护由软件实现,由用户在 Systems/System Config 菜单中设定。过功率保护启动后,过 功率状态经持续约 10s,负载进入 OFF 状态。

#### 过温保护

过温保护启动后,过温状态持续约 10s,负载进入 OFF 状态。

#### 电压反向保护

当直流电源输出极性接反时,负载吸收反向电流,负载发出报警音响和信息,直至输入关闭或输 入极性得到改正。

# <span id="page-17-1"></span>**2.11** 其它功能

#### 存储和调用

电子负载当前的工作模式和参数,包括固定(FIX)和瞬态(TRAN)参数可以被存储在内部非易失存储 器中。用户可以调用存储的测试文件作为当前的工作设置。负载在上电时自动执行对存储区域固定位 置或上次掉电前工作模式的调用。

#### 远端检测**(Sensing input)**输入

通过 Systems/System Config 菜单中设定,可以将远端 SENSE 输入设置成有效状态, 电压测量 被切换到 SENSE 输入端。在 CV、CR 模式下,抵消负载引线导致的电压跌落,提高电压的测量精度。

#### 模拟输出监视

电流监视输出和电压监视输出的信号幅值范围为 0 到 10V,分别对应电流和电压的最大量程范围。

# 第三章 安装使用

# <span id="page-18-1"></span><span id="page-18-0"></span>**3.1** 开箱检查

收到负载仪器后,请检查仪器包装是否在运输过程中发生明显损坏,同时保存好包装材料,以备 将来送修运输使用。

开箱后确认仪器按键或旋钮没有破损,操作灵活。机壳和面板表面没有凹陷和刮痕,显示屏也没 有破裂或刮痕。

# <span id="page-18-2"></span>**3.2** 环境和安装

负载在 0 °C 到 40 °C 的环境温度下可满功率运行。在 40 °C 到 55 °C 的环境中需降功率使 用,否则会因温度过高而引起过温保护,严重的可导致负载损坏。

负载要放置在通风良好的环境中,同时远离电磁干扰,工作环境中不许有易燃易爆物体。负载的 散热风扇从机箱的底部和两个侧面吸入空气,从后部排出空气,在功率大时送出的空气具有较高的温 度。安装负载时应在机箱的底部、两侧及后部留出足够的空间以便于空气流通。

# <span id="page-18-3"></span>**3.3** 交流输入

交流电源线缆类型要符合当地使用标准。保险丝规格为 250V 500mA。电压切换开关可以切换到 110V 或 220V 位置, 选择的电压应与当地供电电压规格一致。

# <span id="page-18-4"></span>**3.4** 上电自检

接好交流电源线,按下前面板电源开关,负载上电进行自检。如自检异常,会有错误信息显示。 错误信息列表如下表所示:

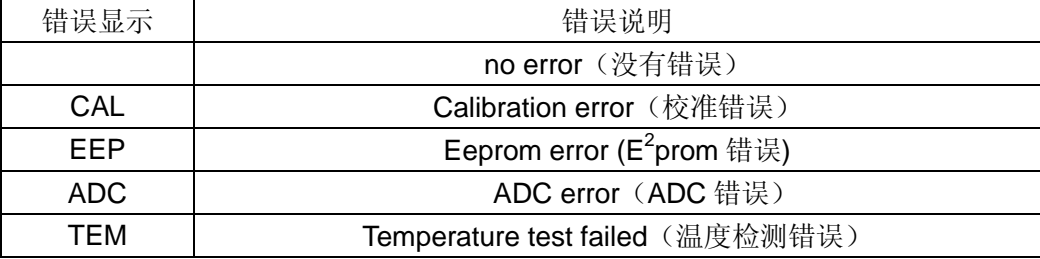

若一切正常,则显示屏进入初始画面,自动调用指定的状态参数,负载处于输入关闭状态。为保 证测试的准确度,通电预热十五分钟左右,才可进行下面测试:

连接一台电源的输出到本负载的输入端,执行 CC 和 CV 操作,负载应工作正常,且测量误差在 本手册规定的误差范围内,可初步判断负载工作正常。

# <span id="page-19-0"></span>**3.5** 计算机连接

电子负载与计算机的通信接口包括 RS323、RS485、USB,支持 SCPI 命令语言。通信接口的选 择通过编辑系统配置菜单 Systems/Comm Setting 进行。

#### **DB9** 接口

DB9 孔型连接器, 提供一个 RS-232 接口或 RS-485 接口, 引脚定义如下所示。

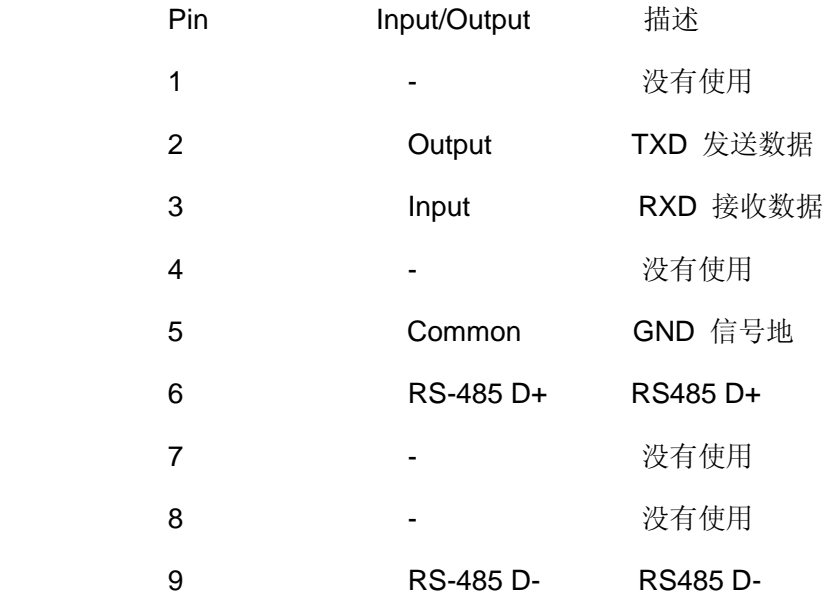

RS-232 接口采用标准直联串口线与 PC 机串口进行连接。

RS485 接口占用 DB9 的 6、9 引脚。

### **USB** 接口

用户需在计算机上安装生产厂家提供的驱动程序与负载进行通信。

# <span id="page-19-1"></span>**3.6** 应用连接

#### 输入连接

前面板提供两个接线端子(INPUT+, INPUT-),用于连接直流电源的电压输出端。进行大电流测 试时,为了提高测试的准确度和测试的安全性,减小测量误差,应尽量使用较粗的线缆。如图 9 所示。

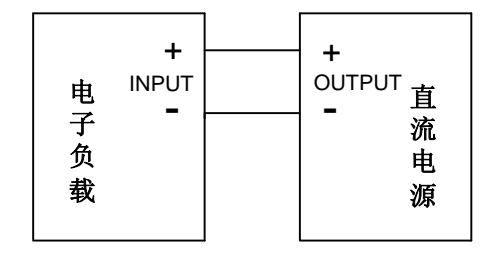

图9 输入连接

#### 第 15 页 共 52 页

#### 远端电压检测

后面板提供两个电压检测端子(SENSE +和 SENSE -),用于远端电压检测连接,降低由于导线 电阻对电压测量造成的影响,提高电压检测精度。当使用 Sense 连接时,需通过面板按键操作将 Systems/System Config/Sense Input 设置成 ON 状态,电压测量回路的输入端将随之切换到负载后面 板 Sense 输入端。接线如图 10 所示。

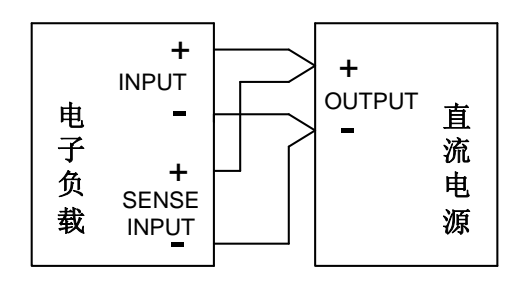

图 10 远端连接

### 并行连接

当需要大功率或大电流测试时, 在 CC 或 CR(L 低量程除外)模式下, 可以将两台或更多的负载进 行并联连接进行测试。如图 11 所示。

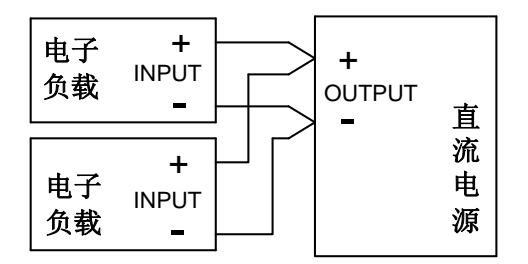

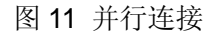

#### 辅助电源连接

当需要测试低电压大电流电源时,由于负载功率管导通电阻的限制,需要串联一个辅助电源进行 测试,辅助电源的频率响应要高于被测电源,同时由于负载测量的电压不包括辅助电源部分,测得的 功率可能远小于实际加载功率,而不会引起过功率告警,为保护负载的安全使用,注意要使负载降负 荷使用。接线如图 12 所示。

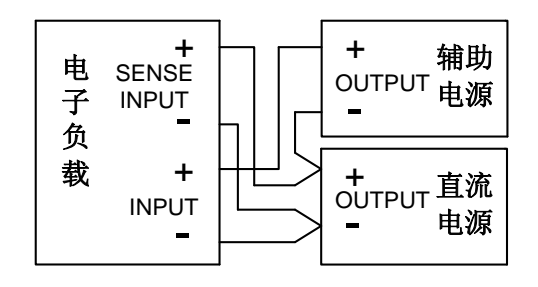

图 12 辅助电源

# 第四章 就地操作

# <span id="page-21-1"></span><span id="page-21-0"></span>**4.1** 一般控制

#### 开机上电

电子负载开机上电即处于就地操作状态,同时调用存储的设定值。在 Systems 系统菜单中,可以 对上电调用进行设置,用户可以选择执行对固定存储位置的参数调用,也可以选择上次关机前最后一 次操作的参数进行调用。

#### **LOCAL** 操作

若计算机通过远程通信接口,控制负载处于 REMOTE 状态,此时除 LOCAL 按键外,其它所有按 键处于锁定状态。此时只有按 LOCAL 按键,才可使负载处于 LOCAL 状态,激活面板操作。

#### 存储和调用

执行 SAVE 操作, 对当前运行的 FUNC 中设定的 FIX 和 TRAN 模式参数进行存储, 保存在 1-10 中任意位置。

按 LIST 按键选择 L1-L10 中任意文件进行编辑并自动存储。

执行 System/Auto testing 菜单选项从 T1-T10 中选择文件编辑并自动存储。

用户可以执行 RECALL 调用 1-10 或 L1-L10 以及 T1-T10 中任何一个作为当前运行的参数。

#### **LOAD ON/OFF**

通过按 LOAD ON/OFF 按键, 使负载处于 ON 或 OFF 状态。

#### **TRAN ON/OFF**

通过按 TRAN ON/OFF 按键,可以使负载在 FIX 和 TRAN 之间切换。

#### 保护告警及错误信息清除

负载在运行过程中,会检测到报警信息,如 OCP、OVP、OPP、OTP、REV 等,负载会启动报 警声音,显示报警信息,按 ESC/Clear 按键清除报警信息,除非保护报警状态依然存在。

## <span id="page-21-2"></span>**4.2** 编程举例

#### <span id="page-21-3"></span>**4.2.1** 编程固定(**FIX**)测试功能

#### 恒流**(CC)**模式

按 Func 键进入设置菜单, 设置 CCL 参数。

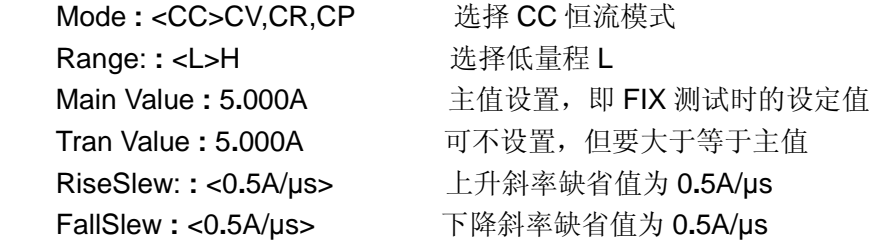

按 Func 键进入设置菜单,设置 CCH 参数。

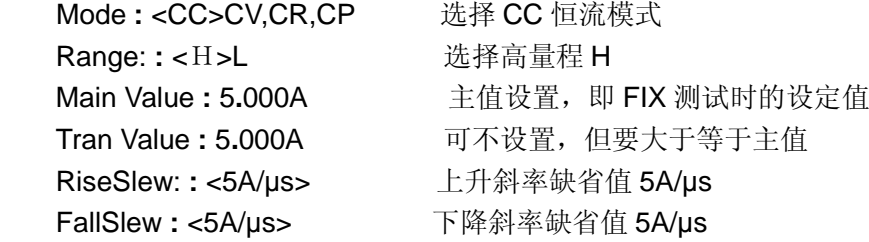

### 恒压**(CV)**模式

按 Func 键进入设置菜单,设置 CVL 参数。

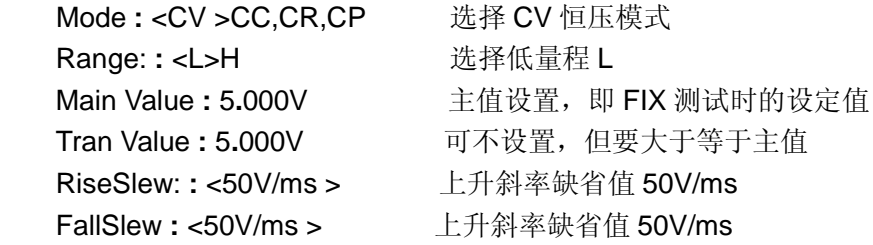

按 Func 键进入设置菜单,设置 CVH 参数。

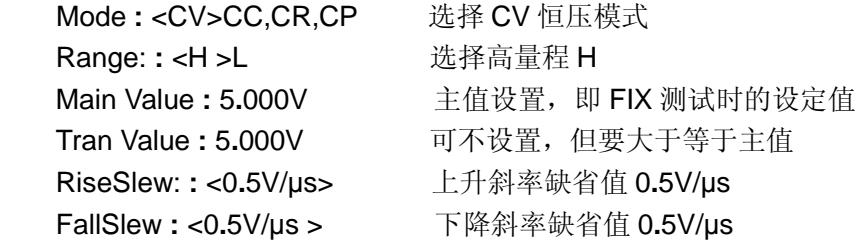

## 恒阻**(CR)**模式

按 Func 键进入设置菜单,设置 CRL 参数。

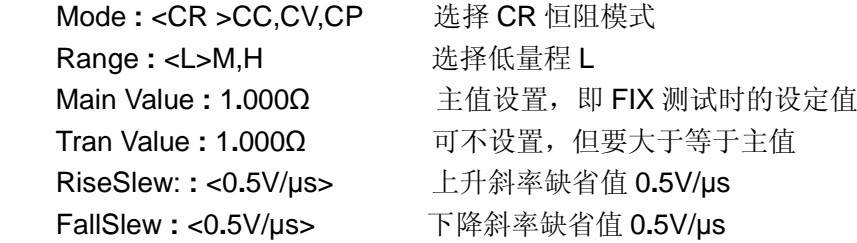

按 Func 键进入设置菜单,设置 CRM 参数。

```
Mode : <CR >CC,CV,CP 选择 CR 恒阻模式
```
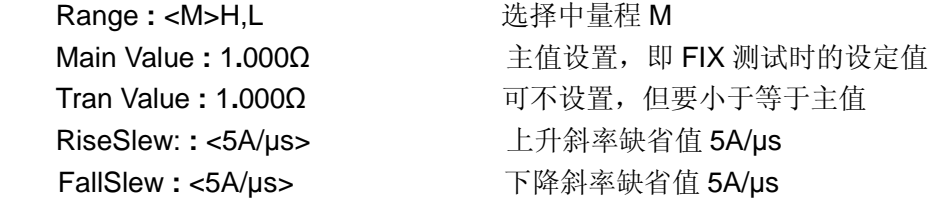

按 Func 键进入设置菜单,设置 CRH 参数。

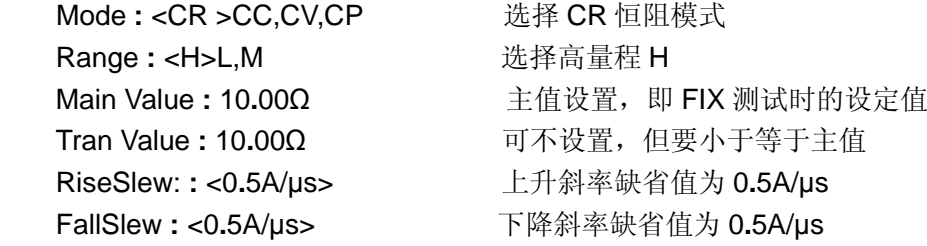

## 恒功率**(CP)**模式

按 Func 键进入设置菜单,设置 CPL 参数。

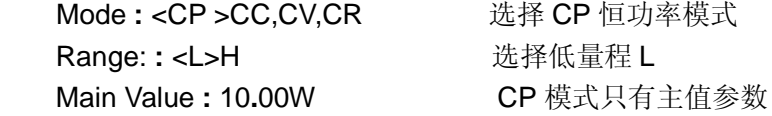

按 Func 键进入设置菜单,设置 CPH 参数。

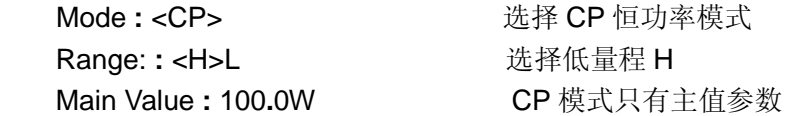

### <span id="page-23-0"></span>**4.2.2** 编程瞬态(**TRAN**)测试功能

### 连续**(CONT)**方式

按 Func 键进入设置菜单, 设置连续(Continue)方式。

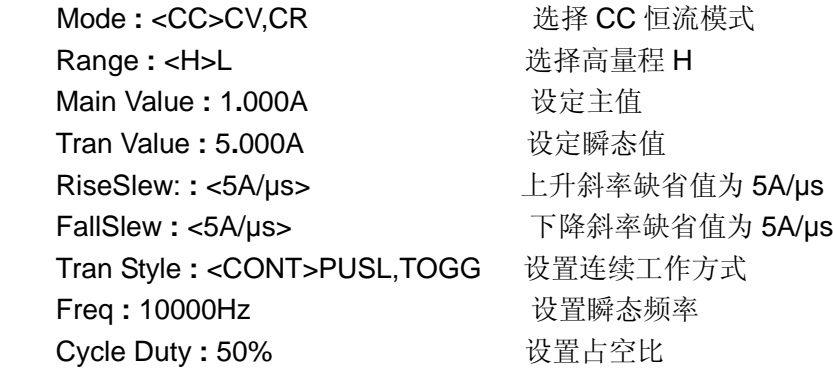

### 脉冲**(PULS)**方式

按 Func 键进入设置菜单,设置脉冲(Pulse)方式。

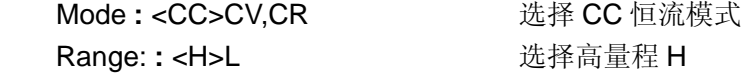

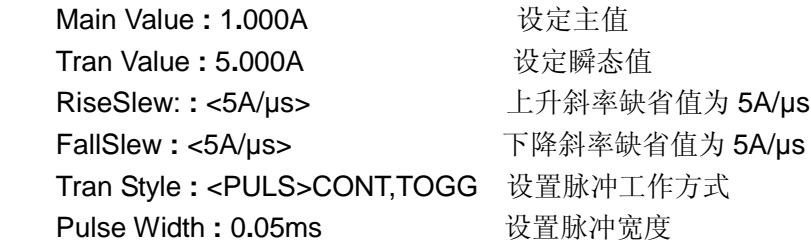

## 翻转**(TOGG)**方式

按 Func 键进入设置菜单,设置翻转(Toggle)方式。

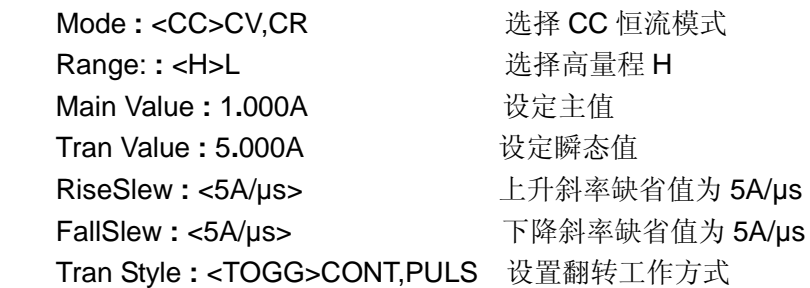

# <span id="page-24-0"></span>**4.2.3** 编程序列(**LIST**)测试功能

按 List 键进入设置菜单。

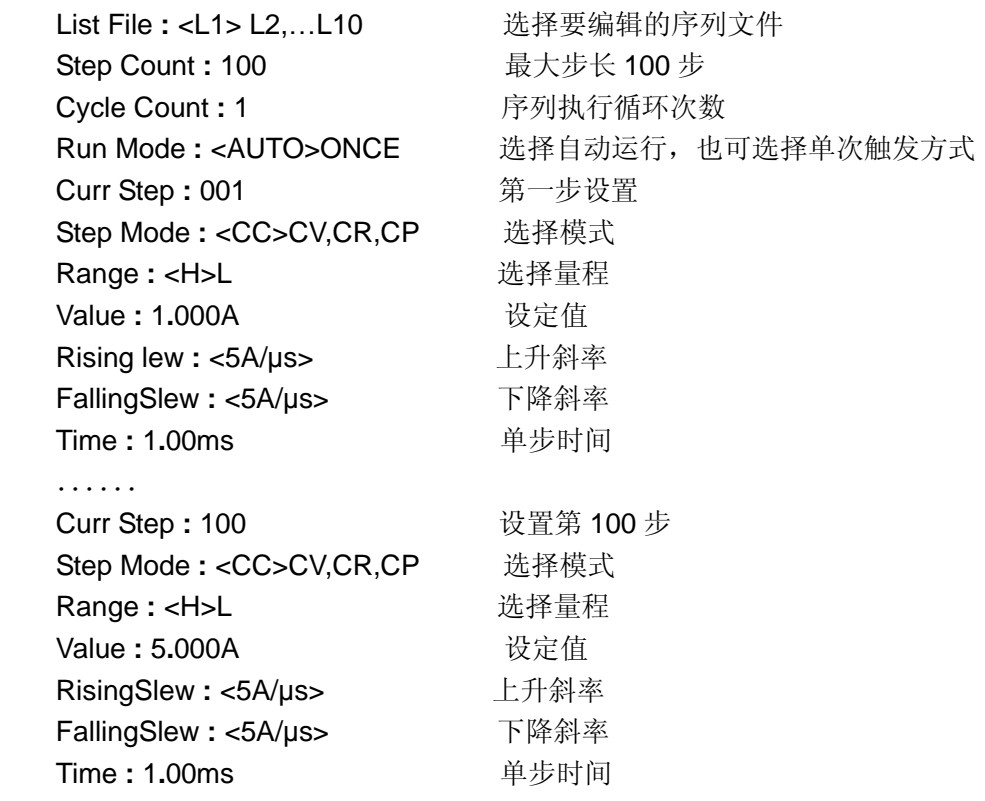

在 LIST 操作中,若工作模式设置为恒功率(CP)模式,设置选项没有上升斜率和下降斜率参数项, 负载以最快的响应时间进行工作。

### <span id="page-25-0"></span>**4.2.4** 编程自动(**AUTO**)测试功能

按 Systemt 键进入系统菜单,选择 AutoTesting 选项。

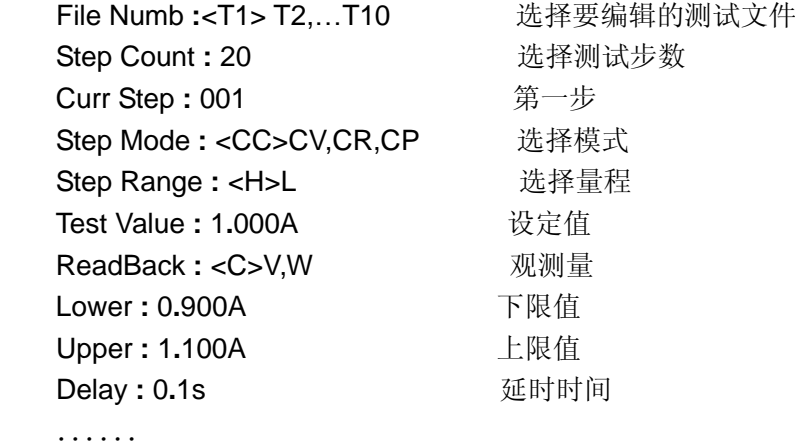

按 ESC 按键退出 System 设置菜单,进入自动测试界面, 按 Load ON/OFF 即可进行自动测试。

### <span id="page-25-1"></span>**4.2.5** 编程短路测试功能

按 System 键, 选中 Short Testing, 进行如下参数设置。

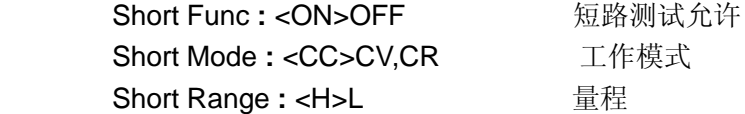

按 ESC 按键退出 System 设置菜单, 按 Load ON/OFF 即可进行短路测试。

若想退出短路测试状态,重新进入设置界面,设置 Short Func **:** <OFF>即可。

### <span id="page-25-2"></span>**4.2.6** 编程电池放电测试功能

按 System 按键, 选中 Battery Testing, 进行如下参数设置。

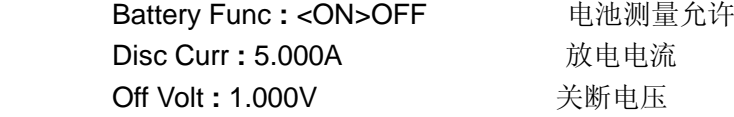

按 ESC 按键退出 System 设置菜单,运行界面变成电池测量界面,如图所示。

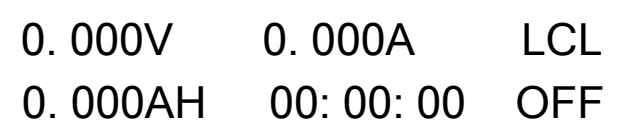

按 Load ON/OFF 即可进行电池放电容量测试,若想退出电池测试,进入 System 菜单,将 Battery Testing 中做如下设置 Battery Func **:** <OFF>即可。

# 第五章 远程操作

# <span id="page-26-1"></span><span id="page-26-0"></span>**5.1 SCPI** 命令概述

#### **SCPI** 是什么?

SCPI 是一种建立在 IEEE488.1 与 IEEE488.2 标准基础上,遵循 IEEE754 标准中浮点运算规则、 ISO646 信息交换 7 位编码符号等多种标准的可编程仪器标准命令(Standard Commands for Programmable Instruments)。CS1782 系列电子负载的 SCPI 命令可分为两个部分:一是 IEEE488.2 公共命令,另一部分是负载专用命令。

IEEE488.2 公共命令定义了仪器仪表通用的一些控制和查询命令。所有 IEEE488.2 公共命令由"\*" 和三个字符的助记符构成,如: \*IDN?, \*SAV, \*RST 等。

电子负载的专用命令用于执行负载的设置、测试和测量等功能。此类命令以命令树形式组织。每 个命令可包含多个助记符。命令树各节点之间以字符":"分隔。命令树顶端"ROOT"被称作"根"。 从"根"到叶节点的全路径为一条完整的编程命令。

#### 编程命令语法

CS1782 系列电子负载的 SCPI 命令是对 IEEE488.2 协议规范的继承和扩充。编程命令由命令关 键字,分隔符,参数域和终止符等部分构成。以下面的命令为例:

#### LOAD**:**PROTection**:**CURR 61.2 A

LOAD、PROTection、CURRent 是命令关键字, ": "和空格为分隔符, 61.2 A 为参数(部分命令 具有多个参数,参数间以","分隔),命令后的回车符为命令结束符。

为方便描述,后续出现的各种符号采用如下约定:

方括号(II)表示关键字或参数可以省略不写。

花括号({})表示命令串中的参数选项。

尖括号(<>)表示必须提供一个数值参数。

垂直线(|)用于分隔多个可选参数的选项。

#### **SCPI** 关键字

每个关键字均有长型助记符和短型助记符两种格式。长型助记符格式简称长格式,短型助记符格 式简称短格式。

长格式: 长格式由一个单词或短语构成。如是单词,则整个单词构成长格式;如是短语,则每个 单词的第一个字符和整个最后一个单词构成长格式。通常前四个字母大写,如关键字 STATus (单词), 和 LLEVel (短语);若遇到第四个字母发元音的情况,则第四个字母小写, 如 LOCal。

短格式: 短格式为长格式夫掉小写字母部分,如长格式关键字 STATus 的短格式为 STAT。若长 格式关键字中无小写字母部分,则此时该关键字的长格式和短格式相同。

#### 分隔符

冒号":"也可以作为命令中第一个字符,此时表示这是一条根命令。

空格""用来分离命令域和参数域,如"SYSTem:SADD 1", 其中"1"为参数。

分号";"用来分离多个命令,不改变当前命令级数。如 LOAD**:**SHORt:MODE CC;RANGe L。此 命令与以下两条命令等价的:

#### LOAD**:**SHORt:MODE CC

#### LOAD**:**SHORt:RANGe L

合理使用分号和冒号可简化命令级数的描述,但要注意一个命令的最大长度不要超过 100 个字节。 超过此长度的命令将会被负载丢弃且产生一个远程错误"-521 Input buffer overflow"。逗号","用来 分隔多个参数。

#### 参数

参数是跟在一些关键字后面的数值或字符串等,与关键字之间以空格分开。

#### 参数格式

参数的数据类型有数值型、字符型、布尔型等多种类型。字符型、布尔型参数格式与关键字格式 是相似的。比如: ON, OFF 和 CONT。所有参数均以 ASCII 码字符串表示。参数格式见下表:

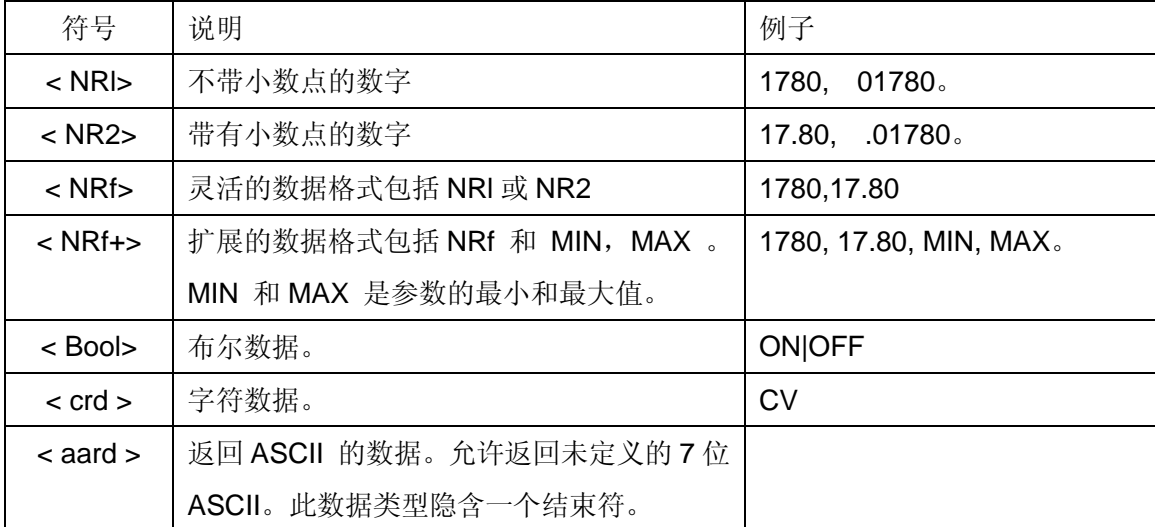

#### 数据单位

数据后面可以跟着单位。数据单位见下表。

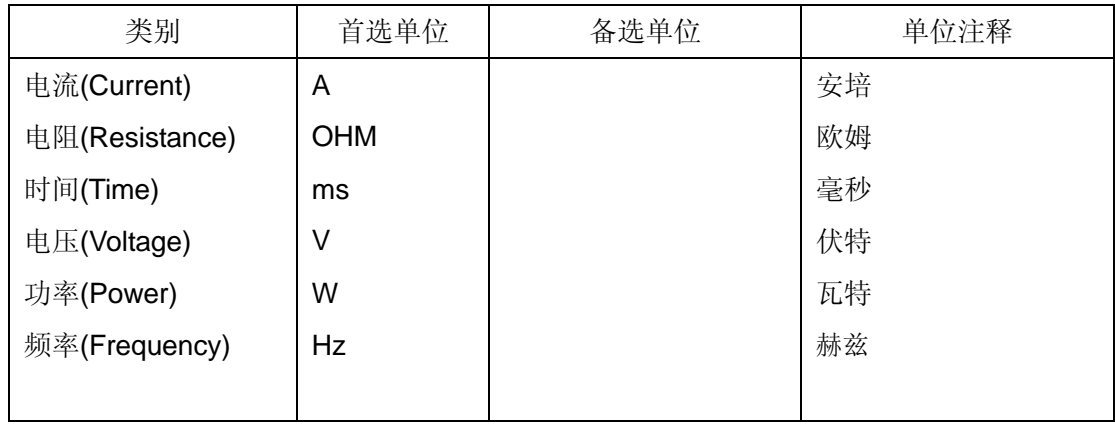

注意:数据和单位之间需要加入一个空格。

### 本章节常用符号约定

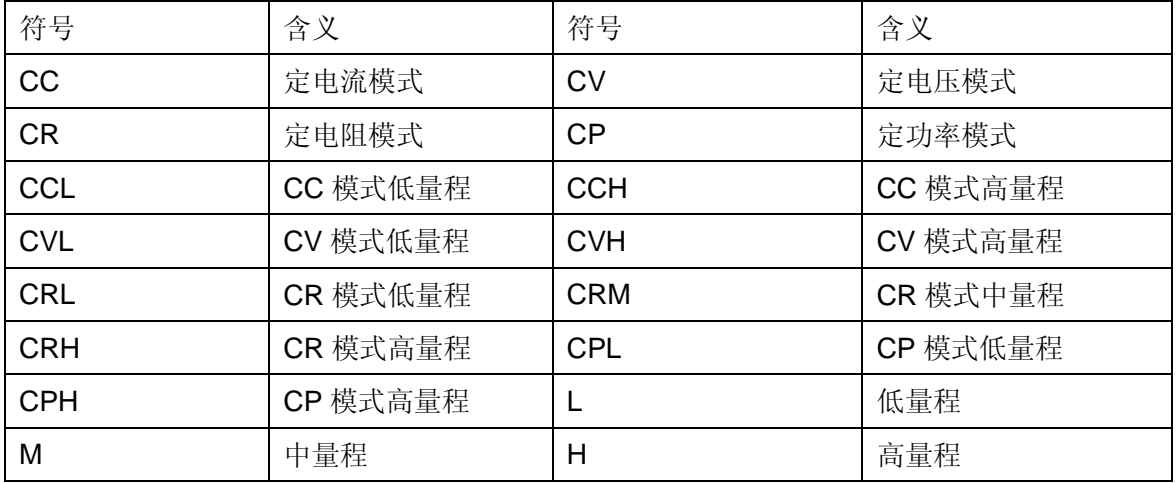

### 终止符

命令结束符为换行符(ASCII 码字符 LF, ASCII 值为 0x0a), 结束符的功能为判定当前指令串输入 截止。

# <span id="page-28-0"></span>**5.2 SCPI** 命令描述

### <span id="page-28-1"></span>**5.2.1 IEEE488.2** 公共命令

公共命令是 IEEE488.2 规范要求仪器必须支持的通用命令,用于控制仪器的通用功能, 如调用、 保存、复位等。IEEE488.2 公共命令无层次结构。

### **\*CLS**

清除下面的寄存器:

标准事件寄存器

- 查询事件寄存器
- 操作事件寄存器
- 状态字节事件寄存器
- 错误队列

命令语法:\*CLS

参数:无

#### **\*ESE**

设置标准事件使能寄存器中的位。参数位为 1,系统开启对应的事件记录功能,将所选位的事件 报告给状态字节寄存器。标准事件使能寄存器的定义在状态寄存器报告中有定义。

命令语法:\*ESE <NRf>

参数:0~255

上电值:所有支持的位使能,即对应位全为 1

举例: \*ESE 100

100 对应的二进制数为"01101100",即将寄存器的第 2、3、5、6 位置 1

查询语法:\*ESE?

返回值: <NR1>, 0-255

例如: 返回值为 100 时, 因为 100 对应二进制数为 "01101100", 则表示此事寄存器的第

2、3、5、6 位此时为 1。

相关命令:\*PSC \*STB?

### **\*ESR?**

查询标准事件寄存器的值。执行该命令后,标准事件寄存器的值清零。标准事件寄存器的位定义 见下表。

表 2-1 标准事件寄存器的位定义

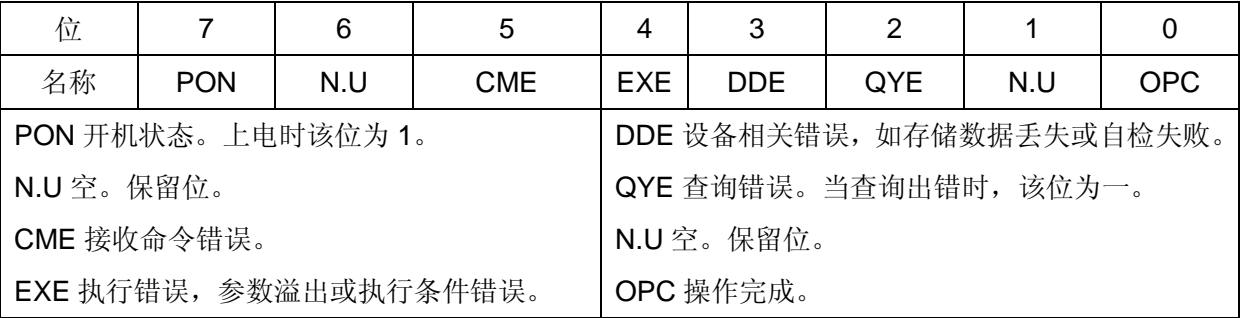

查询语法:\*ESR?

参数: 无

返回参数:<NRl>

例如上电之初只有 PON 位为 1, 则此时查询值为: 128。

相关命令: \*CLS \*OPC

#### **\*IDN?**

查询仪器相关信息。 查询语法: \*IDN? 参数: 无 返回参数: < aard> 得到返回值如下例所示: Allwin Technologies,CS1782,0,0.0.01

返回值分为四段,第一个字段代表厂家;第二字段为产品型号;第三字段保留,总是为 0;第四 字段是软件版本号。

#### **\*OPC**

使标准事件寄存器的 OPC 位置"1"。OPC 位置"1"表示此命令前的所有操作和命令已完成。\*OPC 不会阻止随后的命令分析。所有操作和命令已完成,包括触发值已经被触发。

命令语法:\*OPC 参数: 无 相关命令: \*OPC?

#### **\*OPC?**

此命令前的所有操作和命令完成后,仪器返回1。在仪器没有返回的情况下,\*OPC?会阻止后续 所有命令执行。

查询语法:\*OPC? 返回参数:<NR1> 相关命令: \*OPC

#### **\*PSC**

控制当负载上电时是否会产生一个服务请求。

1:当负载上电时,状态字节使能寄存器,标准事件使能寄存器的值被清零。

0:状态字节使能寄存器,标准事件使能寄存器的值储存在非易失性存储器中,供上电时取出使用。 命令语法: \*PSC <bool>

```
参数: ON | OFF | 0 | 1
```
查询语法:\*PSC?

返回参数:ON | OFF

相关命令:\*SRE \*ESE

#### **\*RCL**

调用电子负载已存储的一组参数。要调用一组参数,用户首先要将这组参数进行存储。调用时, 用户必须使用存储这组参数的地址。\*RCL操作如下:

命令语法:\*RCL <NR1> 参数:1~20(1-10 存储瞬态参数值,11-20 存储列表参数值) 相关命令:\*RST \*SAV

#### **\*RST**

使电子负载的系统配置参数、短路测试参数、电池测试参数恢复到缺省值。参数恢复之后,电子 负载执行一次 INP:PROT**:**CLE 命令。

命令语法:\*RST 参数: 无 相关命令:\*RCL

#### **\*SAV**

存储电子负载参数到非易失性存储器,总共可以存储 10 个存储空间(存储位置 1-10)。可以存储 的参数为电子负载的瞬态测试参数。

命令语法:\*SAV <NR1> 参数:1~10

相关命令:\*RCL

#### **\*SRE**

设置状态字节使能寄存器中的位。编程参数决定了状态字节寄存器中哪些位置"1"时将会引起状 态字节寄存器 RQS 位置"1"。状态字节使能寄存器的定义请查看状态寄存器报告。

SRE 命令的使用请参照 ESE 命令。

命令语法:\*SRE <NR1>

参数:0~255

查询语法:\*SRE?

返回参数: <NR1>

相关命令:\*PSC

#### **\*STB?**

查询状态字节寄存器值。执行该命令后,状态字节寄存器清"0"。\*STB?命令返回的结果与串行 查询的相同,但如果发生串行查询则不会清除请求服务位(位 6)。状态字节寄存器的定义请查看状态 寄存器报告。

查询语法:\*STB? 参数:无

返回参数: <NR1>

#### **\*TRG**

如电子负载的触发源被设置为"BUS",这条命令产生一个触发。这个命令只有选择触发源是总线 的时候才有效。

命令语法:\*TRG

参数:无

相关命令:TRIG**:**SOUR

<span id="page-32-0"></span>**5.2.2 SCPI** 根结构命令

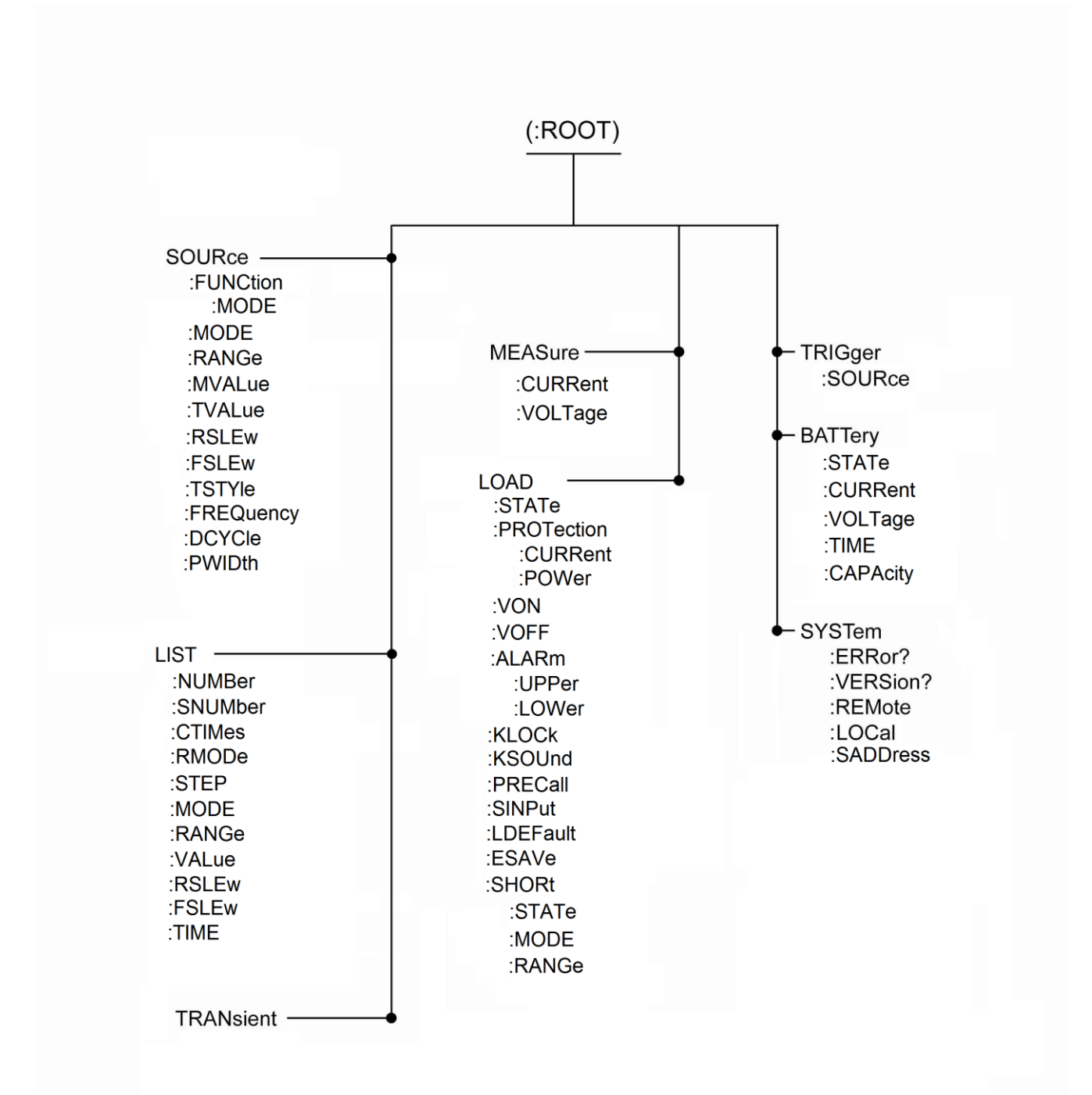

### <span id="page-33-0"></span>**5.2.3 SOURce** 子系统

#### **SOURce:FUNCtion:MODE**

设定负载当前测试功能。测试功能分为:固定测试、瞬态测试、列表测试、短路测试、电池测试。 命令语法:SOURce**:**FUNCtion**:**MODE <crd>

参 数:FIX | TRAN | LIST | SHORT | BATT

示 例: SOURce:FUNCtion:MODE BATT

查询语法:SOURce**:**FUNCtion**:**MODE?

- 返回参数: <aard>
- 示 例: 若负载当前测试功能为电池测试, 则执行查询语法返回字符串为: BATT。
- 注意:其他同类型命令的设置语法和查询语法示例程序和本指令相似,下文将不再给出示例!

#### **SOURce:MODE**

设置固定测试和瞬态测试功能的测试模式。测试模式分为:定电流、定电压、定电阻、定功率。

- 命令语法:SOURce**:**MODE < crd >
- 参 数:CC | CV | CR | CP
- 查询语法:SOURce**:**MODE?
- 返回参数: < aard>
- 相关指令:SOURce**:**FUNCtion**:**MODE

#### **SOURce:RANGe**

设置固定测试和瞬态测试功能的测试量程。定电阻量程包括:低(L)、中(M)、高(H);定电流、 定电压和定功率的量程包括:低(L)和高(H)。

命令语法:SOURce**:**RANGe < crd >

- 参 数: 定电阻模式, L | M | H; 定电流、定电压和定功率模式, L | H
- 查询语法:SOURce**:**RANGe?
- 返回参数:< aard >
- 相关指令:SOURce**:**MODE

#### **SOURce:MVALue**

设置固定测试和瞬态测试功能的主测试值。

- 命令语法:SOURce**:**MVALue <NRf+>
- 参 数:CCL**:**0-6 A CCH**:**0-60 A
	- CVL**:**0-6 V CVH**:**0-60 V
		- CRL**:**0.02-1 OHM CRM**:**1-100 OHM CRH**:**10-1000 OHM CPL**:**0-30 W CPH**:**0-300 W
- 单 位: CC、CV、CR、CP 模式的单位分别为 A、V、OHM、W
- 示 例:SOURce**:**MVALue 20 A ,CCH 下执行此命令后,主测试值设置为 20A。

查询语法:SOURce**:**MVALue?

返回参数:< NR2 >

示 例:假定当前为 CCH, 20A, 那么查询语法返回值为 20.000 A。

相关指令:SOURce**:**FUNCtion**:**MODE,SOURce**:**MODE,SOURce**:**RANGe

注意:其他同类型命令的设置语法和查询语法示例程序和本指令相似,下文将不再给出示例!

#### **SOURce:TVALue**

设置瞬态测试功能的瞬态测试值。命令语法同 SOURce**:**MVALue。

#### **SOURce:RSLEw**

设定固定测试和瞬态测试的上升斜率。

命令语法:SOURce**:**RSLEw < crd >

参 数:下表为斜率表

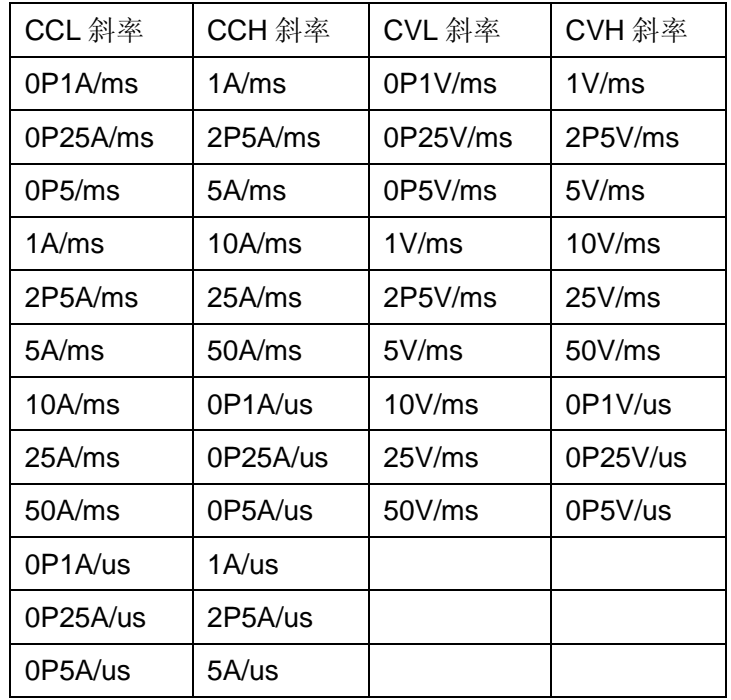

表格中字符 P 表示小数点。

示 例: SOURce:RSLEw 0P5A/us (若此时处于 CCL 下, 执行此命令后, 上升斜率被设定为 0.5A/us)

查询语法:SOURce**:**RSLEw?

返回参数:< aard >

示 例: 假定当前 CCL 下且上升斜率为 0.5A/us,执行此命令后,负载返回参数为 0P5A/us。

相关指令:SOURce**:**FUNCtion:MODE,SOURce**:**MODE,SOURce**:**RANGe

#### **SOURce:FSLEw**

设定固定测试和瞬态测试的下降斜率。语法请参考 SOURce**:**RSLEw 命令。

#### **SOURce:TSTYle**

设置动态测试触发方式。触发方式分为:连续模式、翻转模式、脉冲模式。

命令语法:SOURce**:**TSTYle < crd >

- 参 数:CONT | TOGG | PULS
- 查询语法:SOURce**:**TSTYle?
- 返回参数:< aard >
- 相关指令:SOURce**:**FUNCtion**:**MODE

#### **SOURce:FREQuency**

设置动态测试连续模式的测试频率。

- 命令语法:SOURce**:**FREQuency < NRf+ >
- 参 数:0.1-10000 Hz
- 查询语法:SOURce**:**FREQuency?
- 返回参数:< NR2 >
- 相关指令:SOURce**:**FUNCtion**:**MODE,SOURce**:**TSTYle

#### **SOURce:DCYCle**

设置动态测试连续模式的占空比。

命令语法:SOURce**:**DCYCle < NRl >

参 数: 频率值为 0.1-1000Hz 时, 占空比可设置值为 1-99, 频率值为大于 1000Hz 时, 占空 比可设置值为 10-90

示 例: SOURce:DCYCle 50, 设定占空比为 50%。

查询语法:SOURce**:**DCYCle?

- 返回参数:< NRl >
- 示 例:假定当前占空比为 50%,执行查询语法后,负载返回参数为 50。

相关指令:SOURce**:**FUNCtion**:**MODE,SOURce**:**TSTYle ,SOURce**:**FREQuency

#### **SOURce:PWIDth**

设置动态测试脉宽模式的脉宽时间值。

- 命令语法:SOURce**:**PWIDth < NRf+ >
- 参 数:0.05-10000 ms
- 查询语法:SOURce**:**PWIDth?
- 返回参数:< NR2 >
- 相关指令:SOURce**:**FUNCtion**:**MODE,SOURce**:**TSTYle

### <span id="page-35-0"></span>**5.2.4 LIST** 子系统

### **LIST:NUMBer**

设置列表索引号。负载内存储 10 个列表文件。

命令语法:LIST**:**NUMBer < NRl>

参 数:1-10

查询语法:LIST**:**NUMBer?

返回参数:< NRl >

#### **LIST:SNUMber**

设定当前所选定的列表文件的总测试步骤数。

命令语法:LIST**:**SNUMber < NRl>

参 数:1-100

查询语法:LIST**:**SNUMber?

返回参数:<NR1>

#### **LIST:CTIMes**

设置当前所选列表测试文件循环测试次数。

命令语法:LIST**:**CTIMes <NR1>

参 数:1-999

查询语法:LIST**:**CTIMes?

返回参数:<NR1>

#### **LIST:RMODe**

设置列表的运行模式。运行模式分为:自动和单次触发模式。 命令语法:LIST**:**RMODe <crd> 参 数: 0 | 1 | AUTO | ONCE 查询语法:LIST**:**RMODe? 返回参数: <aard>

#### **LIST:STEP**

设定当前操作的列表文件步骤参数的步骤号。 命令语法:LIST**:**STEP <NR1> 参 数:1-100 查询语法:LIST**:**STEP? 返回参数:<NR1>

#### **LIST:MODE**

设定当前操作的列表文件步骤参数的测试模式。

命令语法:LIST**:**MODE <crd>

参 数:CC | CV | CR | CP

查询语法:LIST**:**MODE?

返回参数: <aard>

#### **LIST:RANGe**

设定当前操作的列表文件步骤参数的测试量程。 命令语法:LIST**:**RANGe <crd> 参 数: 定电阻模式, L | M | H; 定电流、定电压和定功率模式, L | H 查询语法:LIST**:**RANGe? 返回参数: < aard>

#### **LIST:VALue**

设定当前操作的列表文件步骤参数的测试值。

命令语法:LIST**:**VALue < NRf+>

参 数:CCL**:**0-6 A CCH**:**0-60 A CVL**:**0-6 V CVH**:**0-60 V CRL**:**0.02-1 OHM CRM**:**1-100 OHM CRH**:**10-1000 OHM CPL**:**0-30 W CPH**:**0-300 W 查询语法:LIST**:**VALue?

返回参数:<NR2>

#### **LIST:RSLEw**,**LIST:FSLEw**

设定当前操作的列表文件步骤参数的上升斜率和下降斜率。 上升和下降斜率的语法请参考 SOURce**:**RSLEw 命令。

#### **LIST:TIME**

设定当前操作的列表文件步骤参数的测试时间。

命令语法:LIST**:**TIME <NRf+>

参 数:1-10000 ms

查询语法:LIST**:**TIME?

返回参数: <NR2>

### <span id="page-37-0"></span>**5.2.5 TRANsient** 子系统

#### **TRANsient**

当测试功能为固定测试时,执行此命令且参数为 ON, 则切换测试功能为瞬态测试; 当处于瞬态测 试功能时,执行此命令且参数为 OFF,则切换到固定测试。

命令语法:TRANsient < bool >

参 数:ON | OFF | 1 | 0

查询语法:TRANsient?

返回参数: < crd>

## <span id="page-38-0"></span>**5.2.6 MEASure** 子系统

#### **MEASure:VOLTage**

查询负载的输入电压。 查询语法:MEASure? 返回参数:<NR2>

### **MEASure:CURRent**

查询负载的输入电流。

查询语法:MEASure**:**CURRent?

返回参数: <NR2>

## <span id="page-38-1"></span>**5.2.7 LOAD** 子系统

#### **LOAD:STATe**

设定负载当前的状态是打开还是关闭,即用来开关负载。

命令语法:LOAD**:**STATe <bool>

参 数:ON | OFF | 1 | 0

查询语法:LOAD**:**STATe?

返回参数: < crd>, 负载开返回 ON, 反之返回 OFF。

### **LOAD:PROTection: CURRent**

设定负载保护电流值。

命令语法:LOAD**:**PROTection**:**CURR <NRf+>

参 数:0-61.2 A

查询语法:LOAD**:**PROTection**:**CURRent?

返回参数: <NR2>

### **LOAD:PROTection:POWer**

设定负载的功率保护值。

命令语法:LOAD**:**PROTection**:**POWer <NRf+>

参 数:0-312 W

查询语法:LOAD**:**PROTection**:**POWer?

返回参数: <NR2>

### **LOAD:VON**

设定负载的启动电压。

命令语法:LOAD**:**VON <NRf+>

参 数:0-60 V

查询语法:LOAD**:**VON?

返回参数:<NR2>

#### **LOAD:VOFF**

设定负载的关断电压。

命令语法:LOAD**:**VOFF <NRf+>

参 数:0-60 V

查询语法:LOAD**:**VOFF?

返回参数:<NR2>

### **LOAD:KLOCk**

设定拨盘锁状态。打开与关闭拨盘锁。

命令语法:LOAD**:**KLOCk <bool>

参 数:ON | OFF | 1 | 0

查询语法:LOAD**:**KLOCk?

返回参数: < crd>

#### **LOAD:KSOUnd**

设定按键声音的打开与关闭。

命令语法: LOAD:KSOUnd <bool>

参 数:ON | OFF | 1 | 0

查询语法:LOAD**:**KSOUnd?

返回参数: < crd>

#### **LOAD:PRECall**

设定上电调用的存储参数位置索引。

命令语法:LOAD**:**PRECall < crd >

参 数: 1 | 2 | 3 | 4 | 5 | 6 | 7 | 8 | 9 | 10 | L1 | L2 | L3 | L4 | L5 | L6 | L7 | L8 | L9 | L10 | LAST 查询语法:LOAD**:**PRECall?

返回参数: < crd>, 返回信息即为上述参数允许值。

### **LOAD:SINPut**

设定 SENSE 输入状态打开或关闭。 命令语法:LOAD**:**SINPut <bool>

参 数:ON | OFF | 1 | 0 查询语法:LOAD**:**SINPut? 返回参数: < crd>

#### **LOAD:LDEFault**

设置系统配置参数为缺省值。

命令语法: LOAD:LDEFault <bool>

参 数:ON | OFF | 1 | 0

查询语法:LOAD**:**LDEFault?

返回参数: < crd>

### **LOAD:ESAVe**

此命令功能为保存系统配置参数到存储器(参数为 ON),不保存(参数为 OFF)。

命令语法:LOAD**:**ESAVe <bool>

参 数:ON | OFF | 1 | 0

#### **LOAD:SHORt:STATe**

设定短路测试功能状态。

命令语法:LOAD**:**SHORt**:**STATe <bool>

参 数:ON | OFF | 1 | 0

查询语法:LOAD**:**SHORt**:**STATe?\

返回参数: < crd>

#### **LOAD:SHORt:MODE**

设定短路测试功能的测试模式。

命令参数:LOAD**:**SHORt:MODE <crd>

参 数:CC | CV | CR

查询语法:LOAD**:**SHORt**:**MODE?

返回参数: < crd>

#### **LOAD:SHORt:RANGe**

设定短路测试功能在指定测试模式下的测试量程。

命令语法:LOAD**:**SHORt**:**RANGe <crd>

参 数: 定电阻模式下, L | M | H; 定电流和定电压下, L | H\

查询语法:LOAD**:**SHORt**:**RANGe?

返回参数: < crd>

#### <span id="page-41-0"></span>**5.2.8 SYSTem** 子系统

#### **SYSTem:ERRor**

查询负载的错误代码及错误信息。当前面板工作状态显示区域显示"232",电子负载已经有一个 或多个错误产生。电子负载错误记录最多可以存储 10 条。

1.错误记录存储器采用后进先出的原则保存和读取检测到的错误。即当前读取的错误为最近发生 的错误,当所有错误读取完毕,工作状态显示区域显示 REM。

2. 如果执行本命令时没有错误记录,负载将返回"No error"。

\*CLS 会清除错误队列,而\*RST 命令并不清除错误队列。关机以后所有错误纪录都将丢失。

命令语法:SYSTem**:**ERRor?

返回参数: <NR1>, <aard>

#### **SYSTem:VERSion?**

查询软件的版本号。

命令语法:SYSTem**:**VERSion?

返回参数: < aard >, 如 1.0.01。

#### **SYSTem:REMote**

使电子负载处于远程状态。 命令语法:SYSTem**:**REMote

参 数:无

相关命令:SYSTem**:**LOCal

#### **SYSTem:LOCal**

使电子负载处于本地状态。 命令语法:SYSTem**:**LOCal 参 数:无 相关命令:SYSTem**:**REMote

#### **SYSTem: SADDress**

上位机寻址电子负载。 命令语法:SYSTem**:**SADDress <NR1> 参 数:1-255 查询语法:SYSTem**:**SADDress? 返回参数:<NR1> 相关指令:SYSTem**:**REMote,SYSTem**:**LOCal。

### <span id="page-42-0"></span>**5.2.9 TRIGger** 子系统

#### **TRIGger:SOURce**

选择负载的触发模式。电子负载有三个触发模式:总线(BUS)、外部(EXTernal)和按键(KEY)。

命令语法:TRIGger**:**SOURce <crd>

参 数: KEY | EXT| BUS

查询语法:TRIGger**:**SOURce?

返回参数: <aard>

### <span id="page-42-1"></span>**5.2.10 BATTery** 子系统

#### **BATTery: STATe**

设置电池容量测试功能的打开或关闭。

命令语法:BATTery**:**STATe <bool>

参 数:ON | OFF | 1 | 0

查询语法:BATTery**:**STATe?

返回参数: < crd>

#### **BATTery:CURRent**

设定电池容量测试放电电流。 命令语法:BATTery**:**CURRent <NRf+> 参 数:0-60 A 查询语法:BATTery**:**CURRent? 返回参数:<NR2>

### **BATTery:VOLTage**

设定电池容量测试放电关断电压。 命令语法:BATTery**:**VOLTage <NRf+> 参 数:0-60 V 查询语法:BATTery**:**VOLTage? 返回参数:<NR2>

### **BATTery:CAPAcity**

查询电池已放电容量。 查询语法:BATTery**:**CAPAcity? 返回参数:<NR2>

### **BATTery:TIME**

查询电池已放电时间。

查询语法:BATTery**:**TIME?

返回参数: < aard > , 如 xx: xx: xx

# <span id="page-43-0"></span>**5.2.11** 错误信息

电子负载的错误号和相应的错误描述。

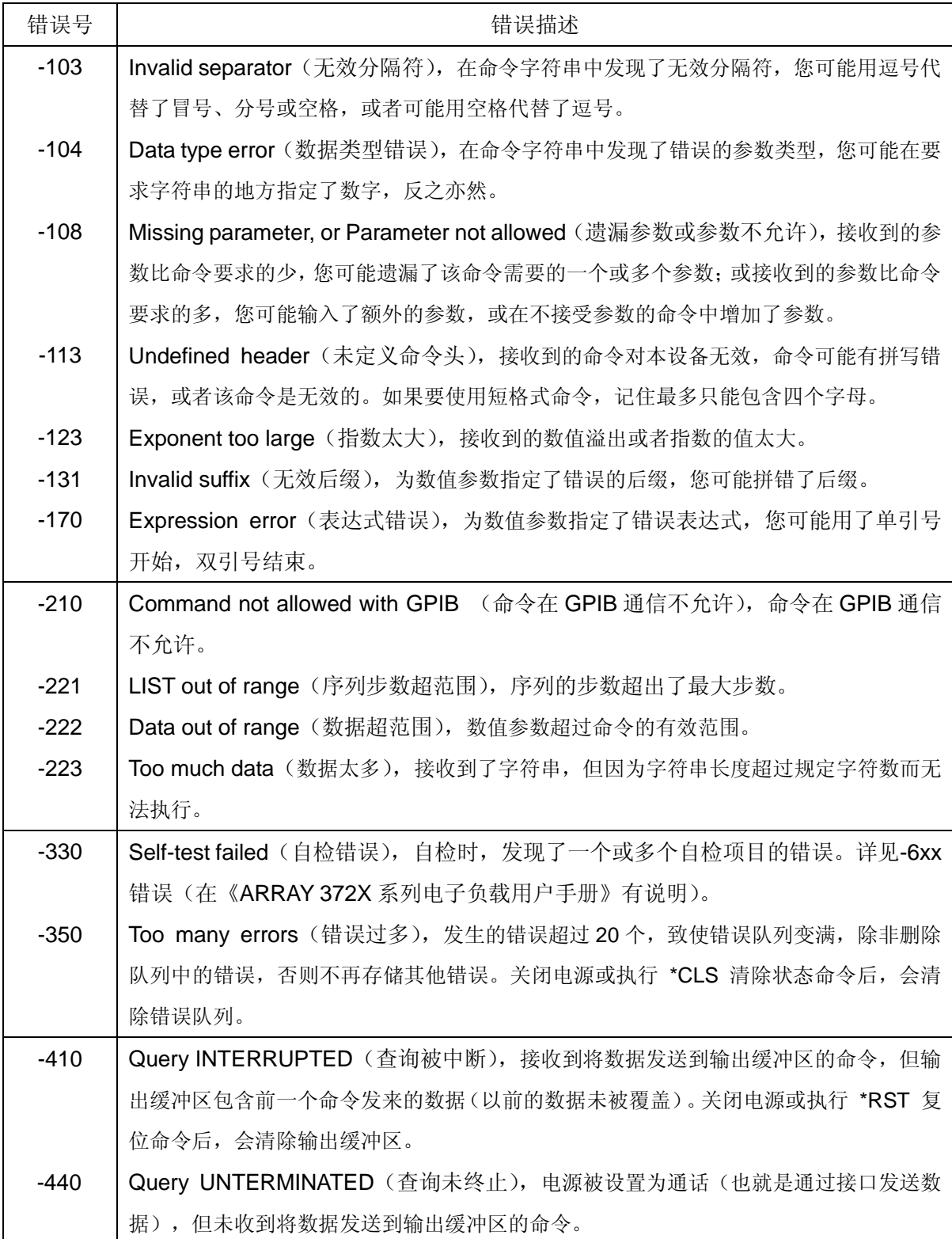

# <span id="page-44-0"></span>**5.2.12** 状态寄存器报告

### **SCPI** 状态寄存器

电子负载通过四个状态寄存器组记录了仪器状态。这四个状态寄存器组分别为状态字节寄存器, 标准事件寄存器,查询可疑状态寄存器和操作状态寄存器。状态字节寄存器记录了其它状态寄存器的 信息。下表给出了各个状态寄存器的定义。

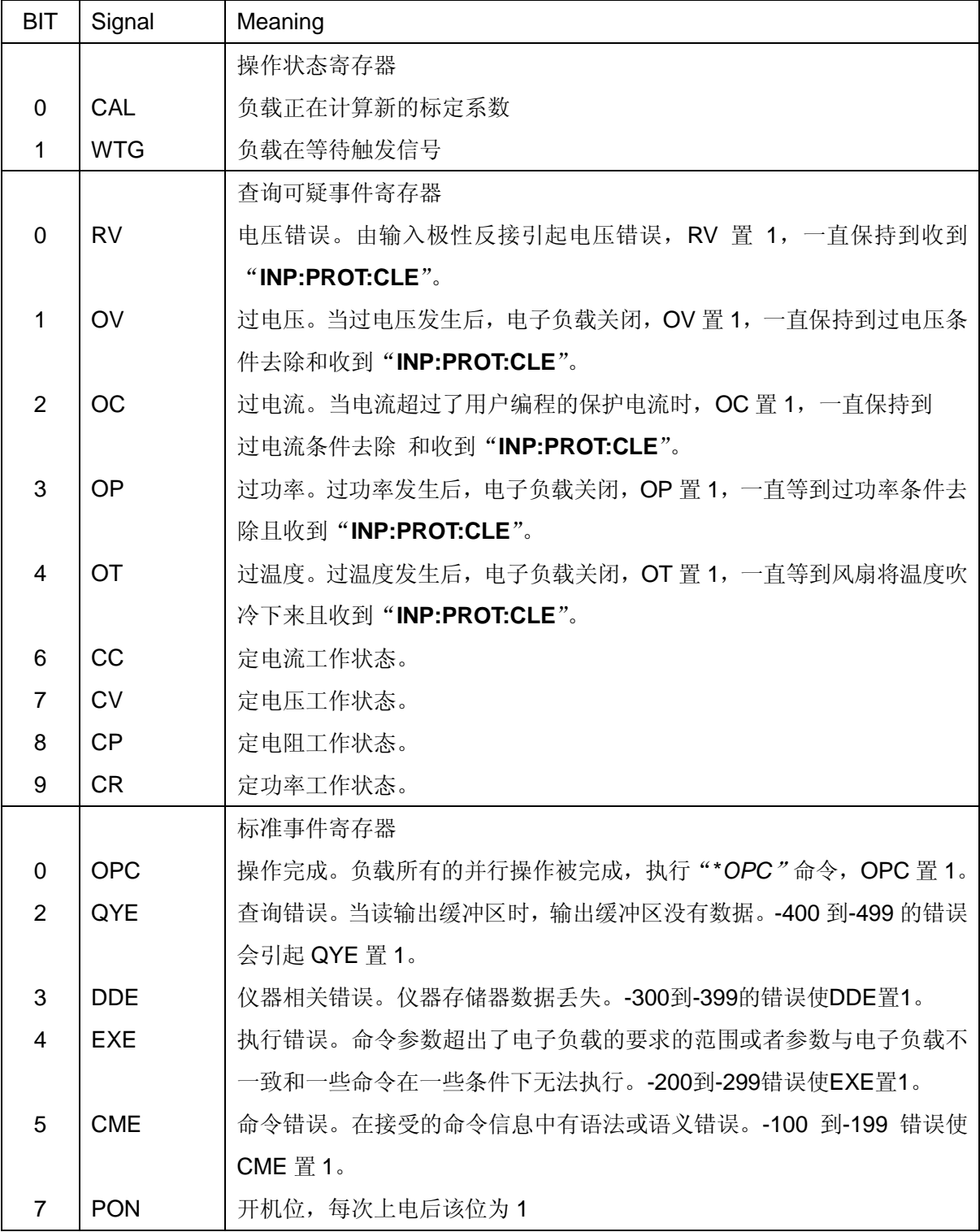

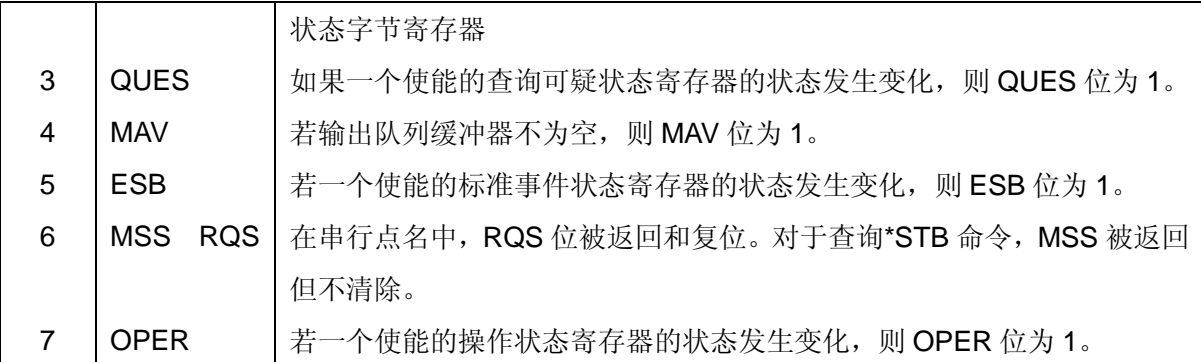

#### 下图定义了负载状态寄存器之间的关系

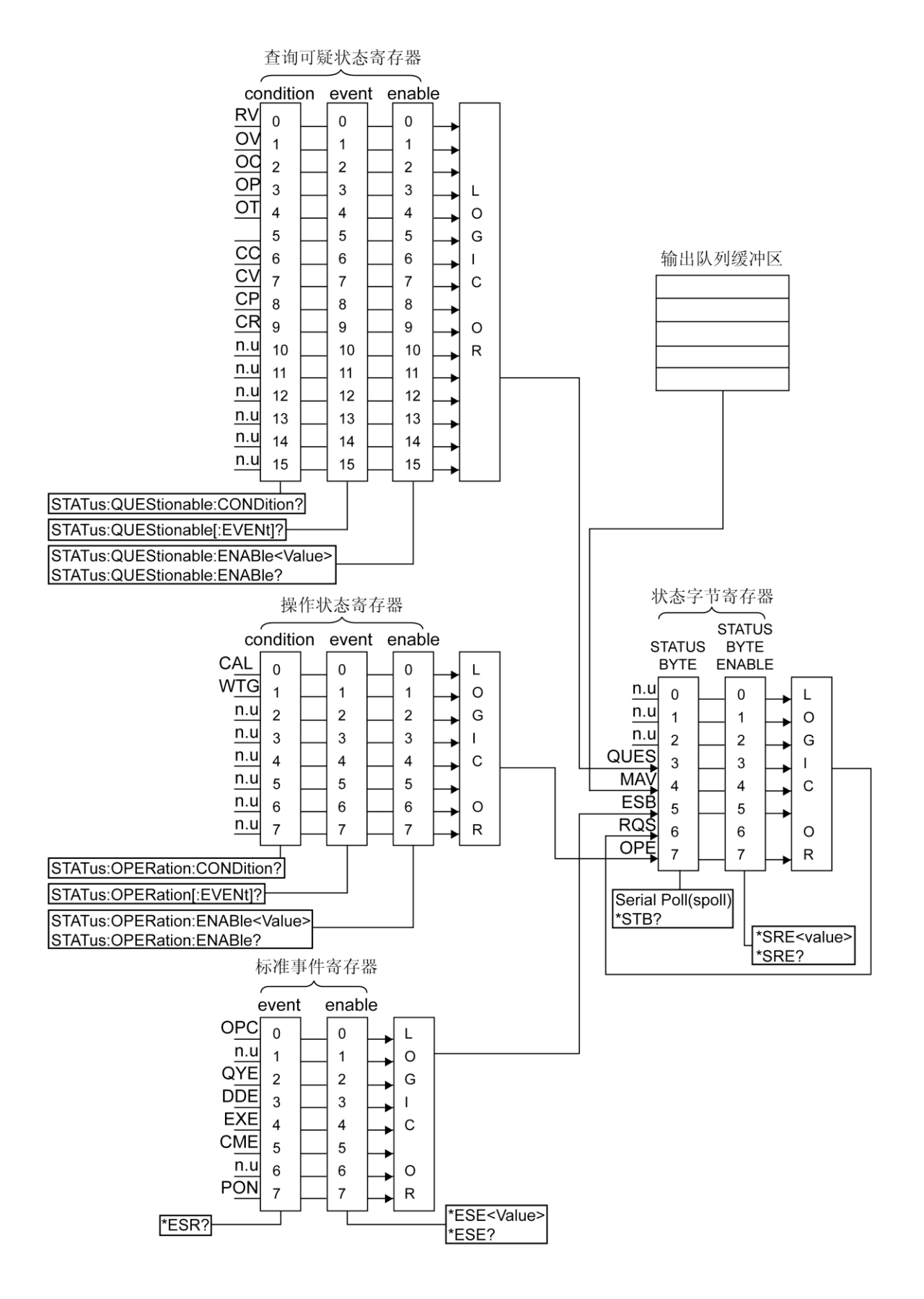

# <span id="page-47-0"></span>**5.3** 编程示例

本小节举例说明如何使用命令编程控制电子负载。

注意:本节中以"//"开始的语句为解释说明语句,不是负载命令。该小节内容只是展示如何用命令控 制电子负载,没有展示出所有命令及功能的编程,用户可参照示例编写其他功能程序。

#### 输入控制编程

LOAD:STATe ON // 打开负载, 注意参数"ON"和关键字"STATe"之间有空格 LOAD**:**STATe OFF // 关闭负载

#### 保护电流编程

这里展示如何设置保护电流,保护功率的设置可参照该示例编程。

LOAD**:**PROTection**:**CURR 61.2 A // 设定保护电流为 61.2A,注意命令中数值和单位之间有空格

#### 指定上电调用位置

LOAD**:**PRECall 1 // 上电调用固定测试存储位置 1 的参数

#### 短路测试功能

以下命令演示如何使能并设置短路测试参数。用类似的方法可以使能并设置电池测试。

LOAD**:**SHORt**:**STATe ON // 使能短路功能

LOAD**:**SHORt**:**MODE CC // 选择短路模式为 CC 模式

LOAD**:**SHORt**:**RANGe L // 选择测试量程为低量程 L

#### 选择测试功能

电子负载测试功能分为固定模式测试、动态测试、电池测试、短路测试、列表测试,可使用下面 的命令切换测试功能。

SOURce**:**FUNCtion**:**MODE FIX // 选择当前测试功能为固定测试功能

#### 固定测试功能参数设置

在选择了固定测试功能以后,可设置固定测试模式参数并开启负载测试。 SOURce**:**MODE CC // 选择测试功能为 CC 模式 SOURce**:**RANGe L // 量程选择低量程 SOURce**:**MVALue 5 A // 设置主测试电流值为 5A SOURce**:**RSLEw 50A/ms // 设置上升斜率为 50A/ms SOURce**:**FSLEw 0P1A/us // 设置下降斜率为 0P1A/us

#### 动态测试功能参数设置

动态测试参数设置可在固定测试功能参数设置的基础上在设置另外几项参数即可。

#### 第 43 页 共 52 页

SOURce**:**TVALue 6 A // 设置瞬态电流值为 6A SOURce**:**TSTYle CONT // 动态测试触发方式为连续测试 SOURce**:**FREQuency 10000 Hz // 频率为 10kHz **SOURce:DCYCle 10 // 占空比为 10%** 动态测试功能其他参数设置即为固定测试参数设置。

#### 列表测试功能编程

下面命令演示读取列表测试文件 1, 设定文件 1 的总步骤数为 2, 并编辑这两步的参数。

LIST:NUMBer 1 // 调用列表测试文件 1

LIST:SNUMber 2 // 设置总步骤数为 2 步, 测试步骤数最大可设置为 100 步

LIST:CTIMes 1 // 循环测试次数为 1 次,即不循环, 若需要循环测试设置为大于 1 的值即可

LIST**:**RMODe AUTO // 运行方式为自动,即步骤之间自动切换

LIST:STEP 1 // 指定当前操作步骤索引为 1

LIST:MODE CC // 设置第一步为 CC 模式

LIST**:**RANGe H // 设置第一步为高量程

LIST**:**VALue 10 A // 电流值设置为 10A

LIST**:**RSLEw 50A/ms // 设置上升斜率为 50A/ms

LIST**:**FSLEw 0P1A/us // 设置下降斜率为 0P1A/us

LIST:TIME 5 ms // 设置第一步测试时间为 5ms

LIST:STEP 2 // 指定当前操作步骤索引为 2

LIST:MODE CV // 设置第一步为 CV 模式

LIST**:**RANGe L // 设置第一步为低量程

LIST**:**VALue 5 V // 电流值设置为 5V

LIST**:**RSLEw 25V/ms // 设置上升斜率为 25V/ms

LIST**:**FSLEw 50V/ms // 设置下降斜率为 50V/ms

LIST:TIME 15 ms // 设置第二步测试时间为 15ms

执行完这些指令后,再执行开启负载指令即可启动负载按照设定的参数进行测试。

#### 获取测试值

MEAS**:**VOLT? // 获取当前测试电压值

MEAS**:**CURR? // 获取当前测试电流值

# <span id="page-49-0"></span>附录 主要技术指标

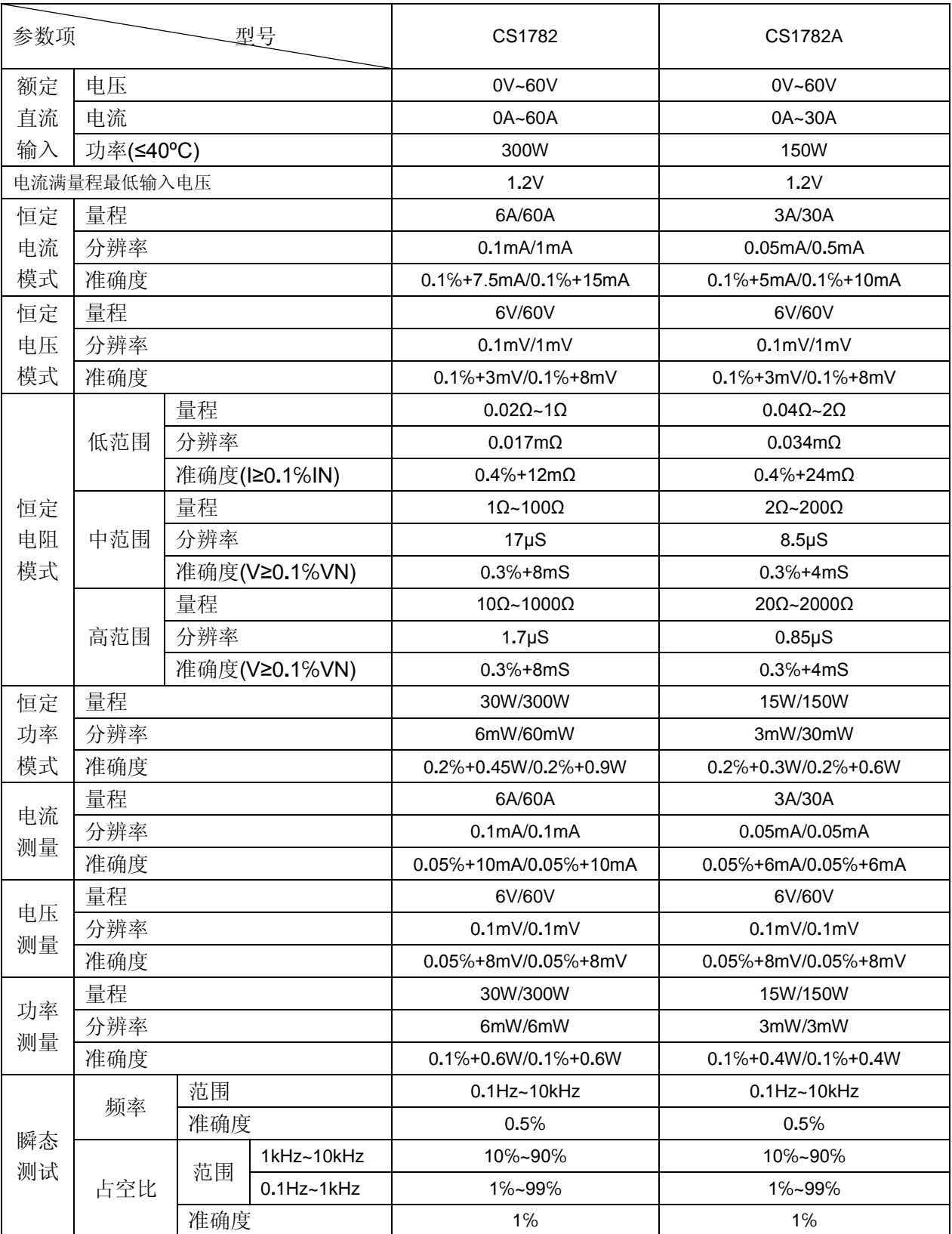

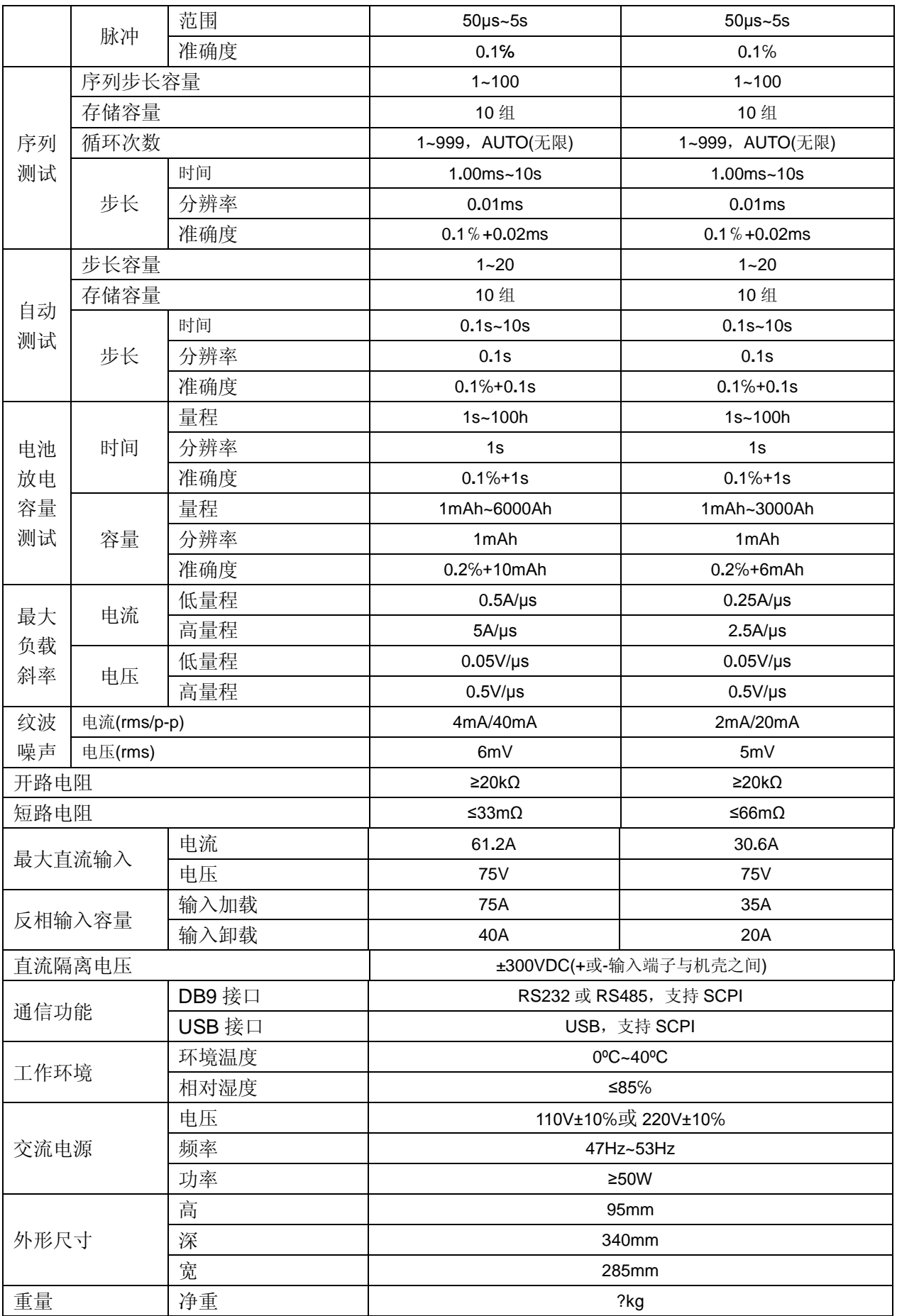

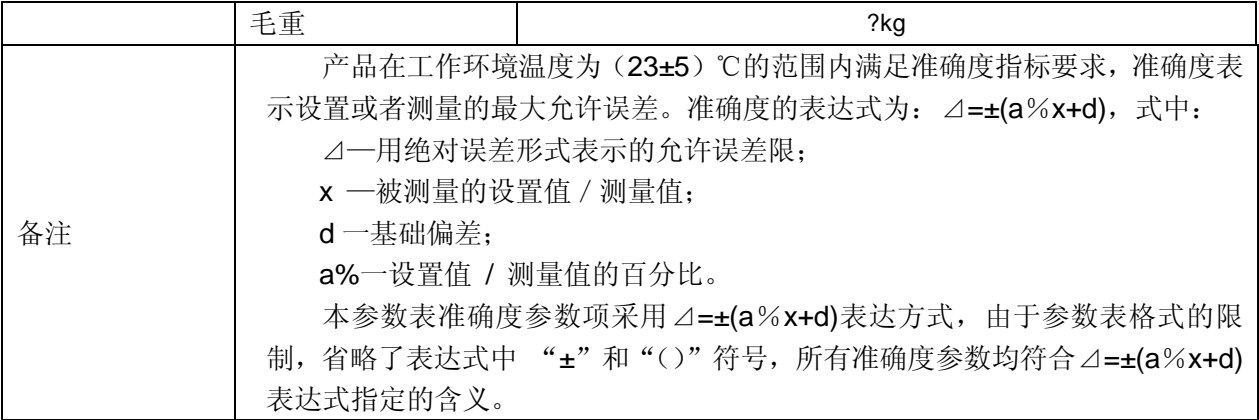